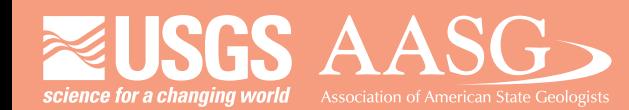

## **DIGITAL MAPPING TECHNIQUES 2015**

**The following was presented at DMT '15 (May 17-20, 2015 - Utah Geological Survey, Salt Lake City, UT)**

 **The contents of this document are provisional**

**See Presentations and Proceedings from the DMT Meetings (1997-2015) http://ngmdb.usgs.gov/info/dmt/** 

This presentation explains how to use tools in an ArcGIS Online (AGOL) organizational account to create a simple web map and integrate it into a web Map Application that can be then viewed on the desktop or a mobile device.

For further information, please contact: Gordon Douglass Utah Geological Survey gdouglass@utah.gov 801-538-4810

# Using Arc GIS Online (AGOL) Tools to Create Web Mapping Apps for Your Desktop or Mobile Device

Gordon Douglass Lead GIS Analyst Utah Geological Survey Geologic Hazards Program

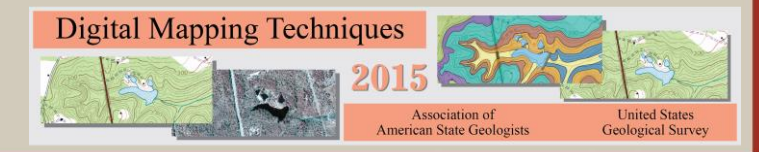

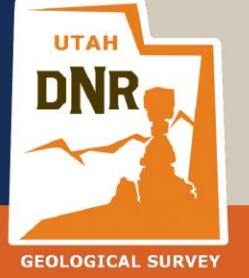

**UTAH GEOLOGICAL SURVEY** 

Two types of AGOL accounts:

Personal – Limited functionality

Organization – Full functionality

https://www.arcgis.com/home/

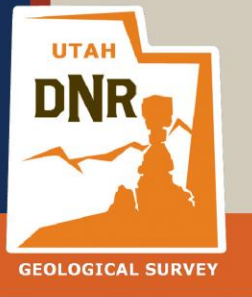

**UTAH GEOLOGICAL SURVEY** 

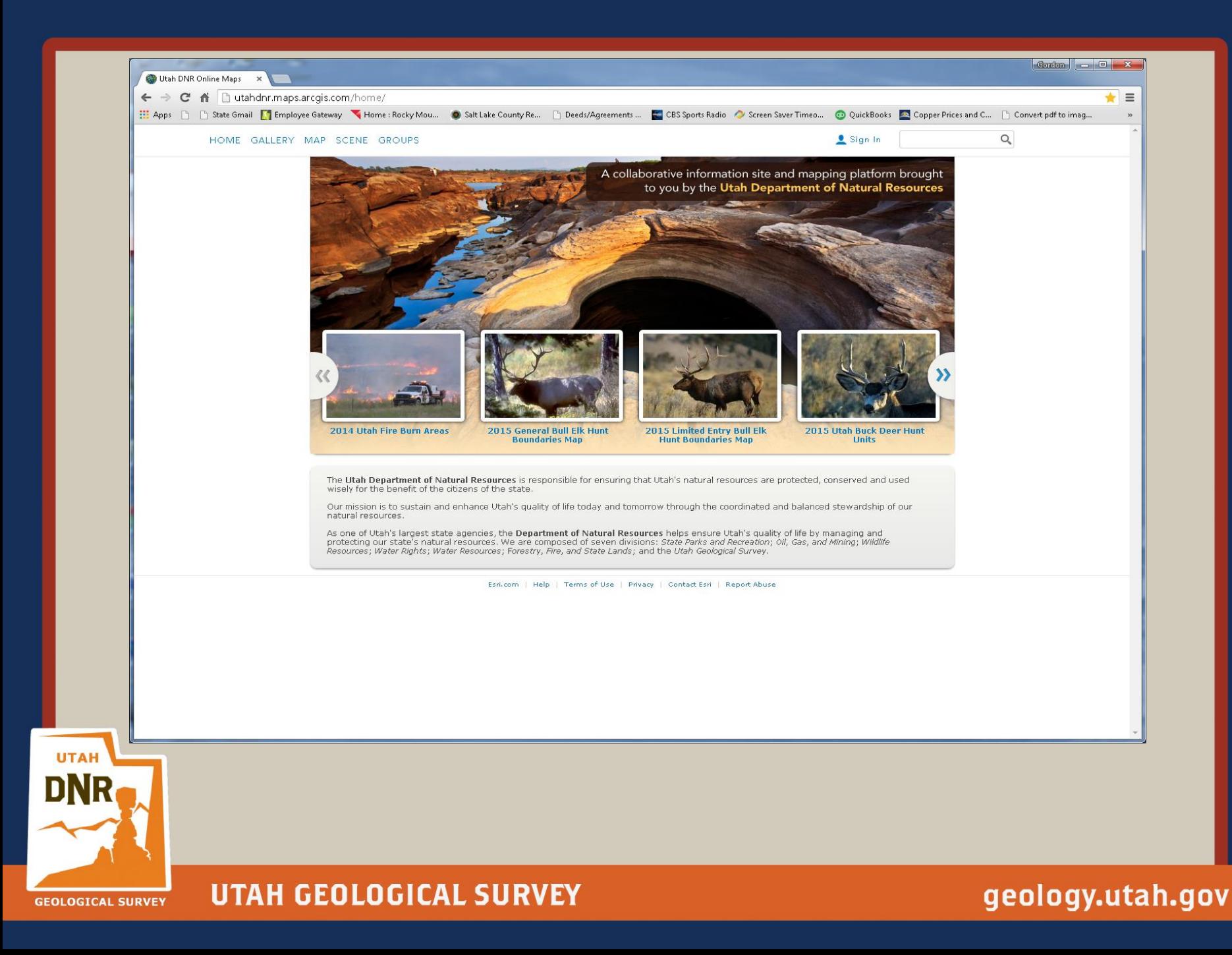

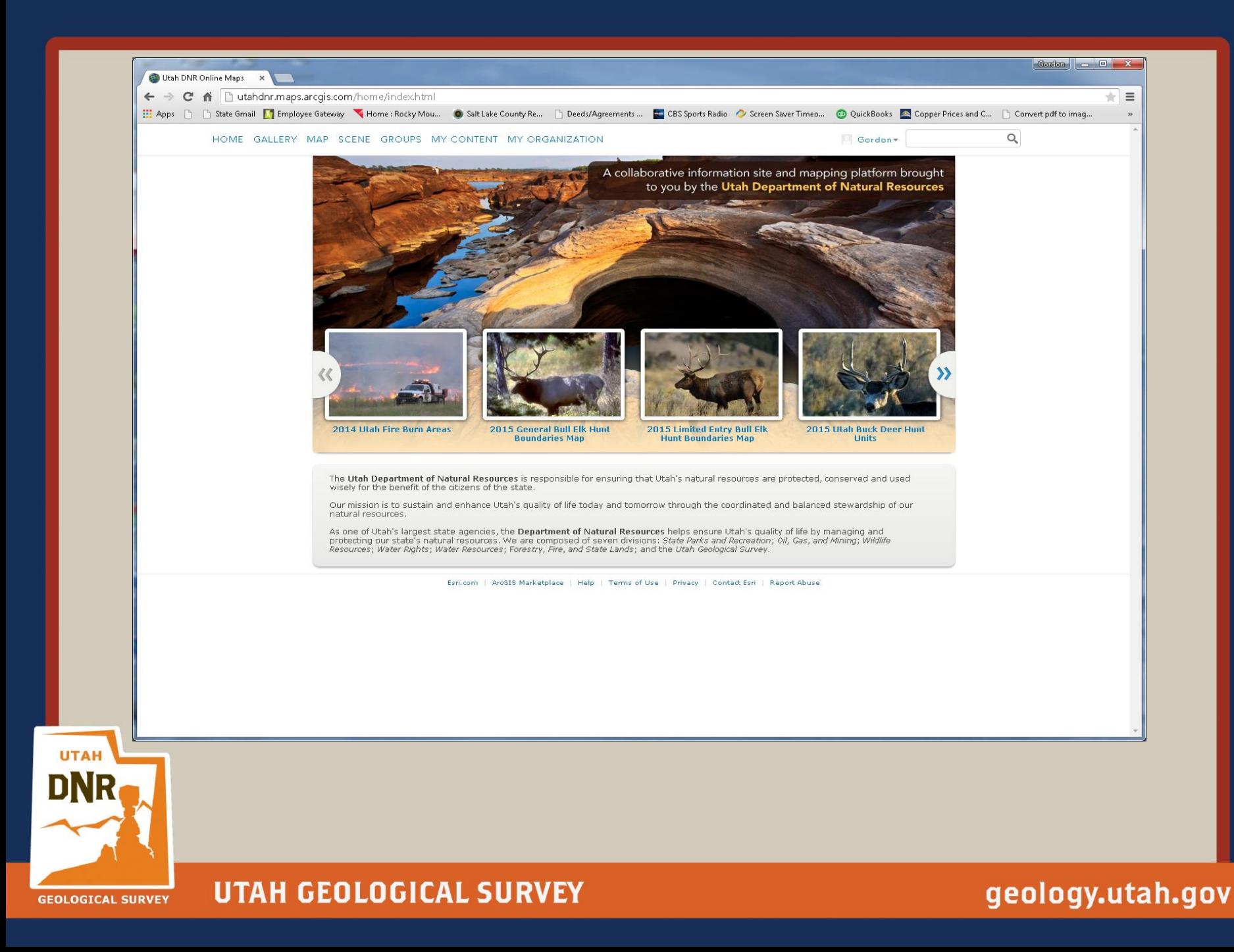

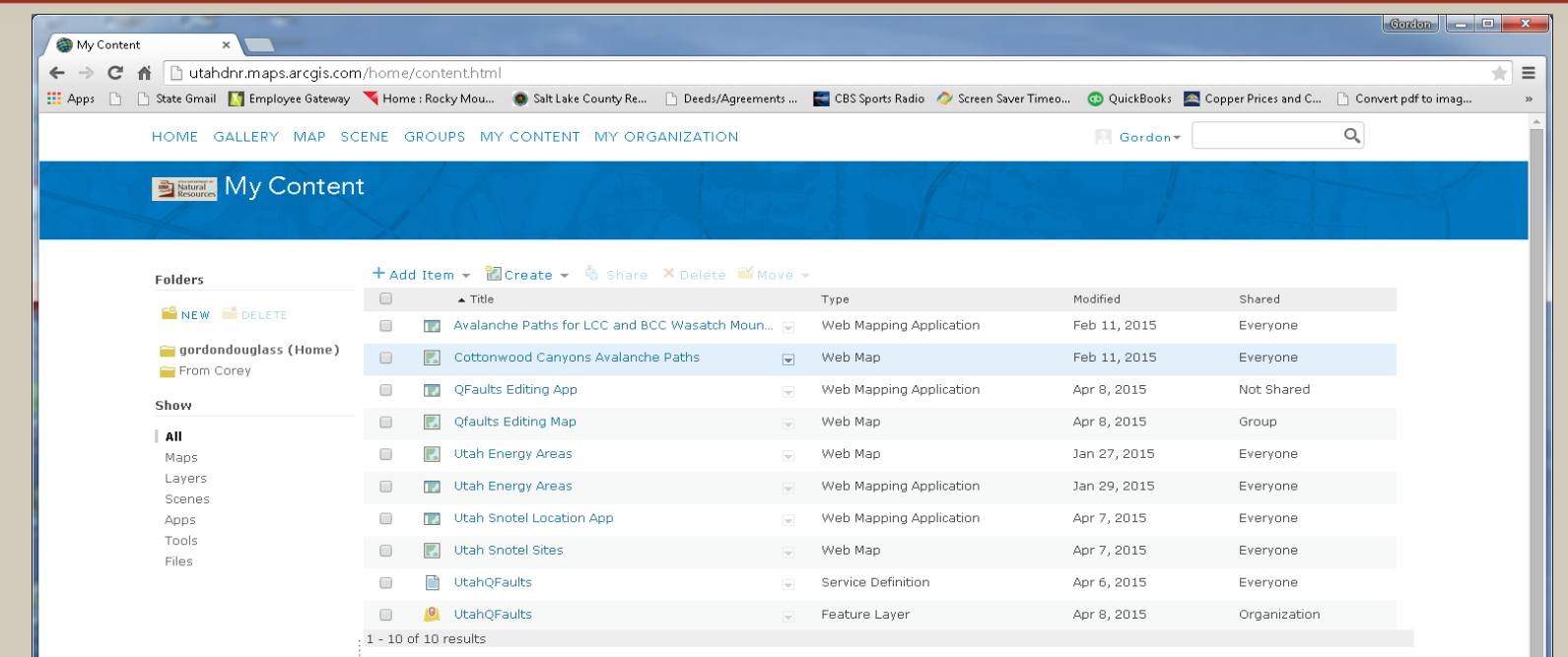

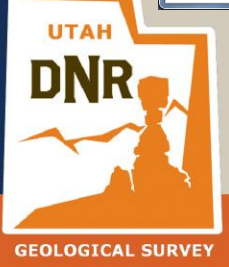

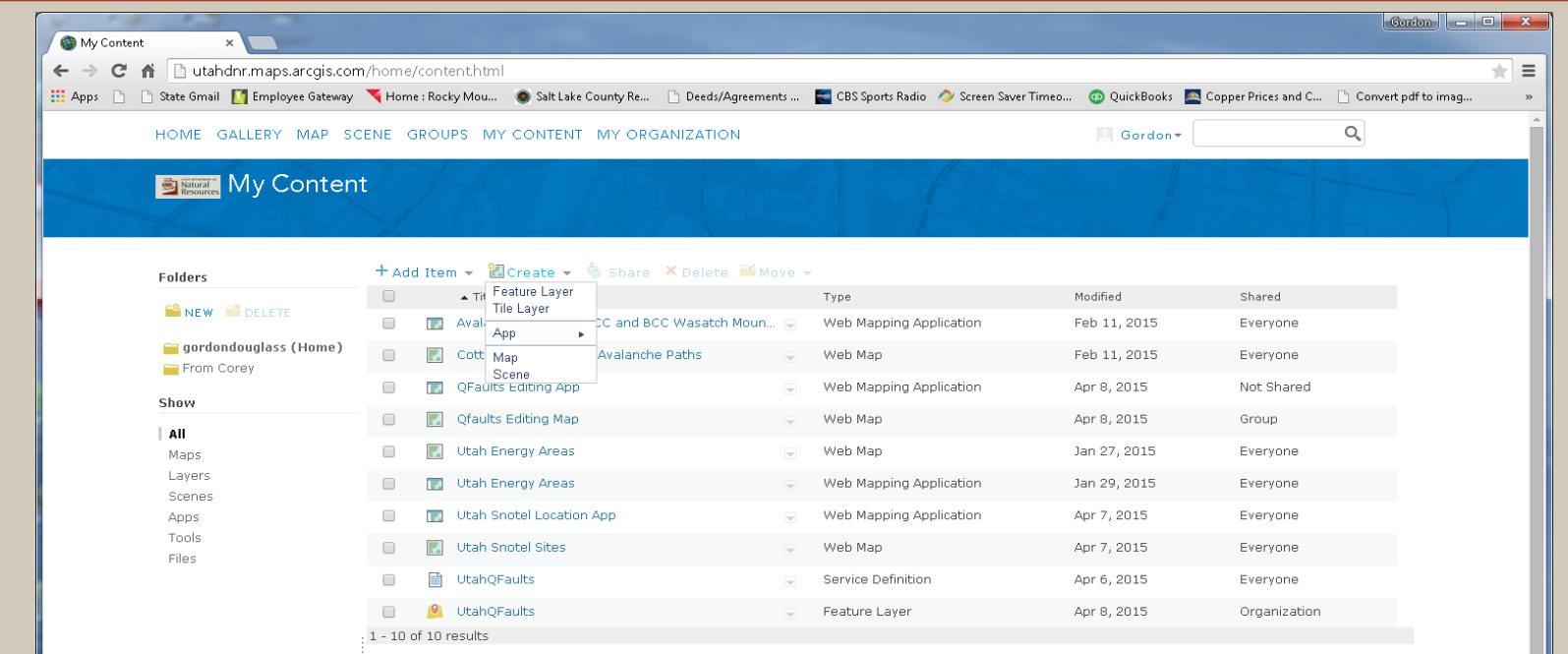

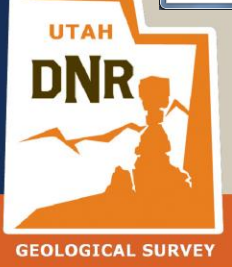

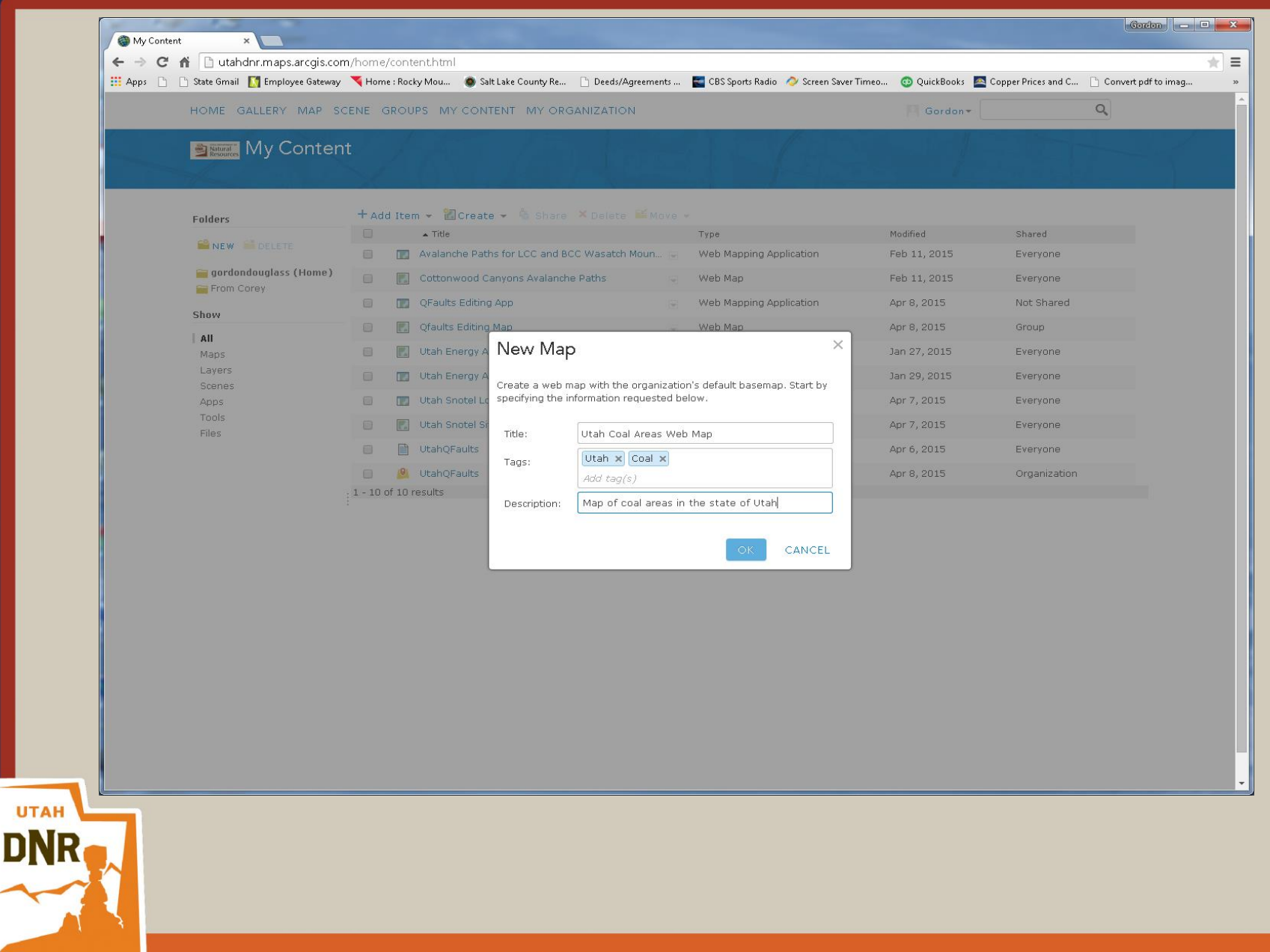

**GEOLOGICAL SURVEY** 

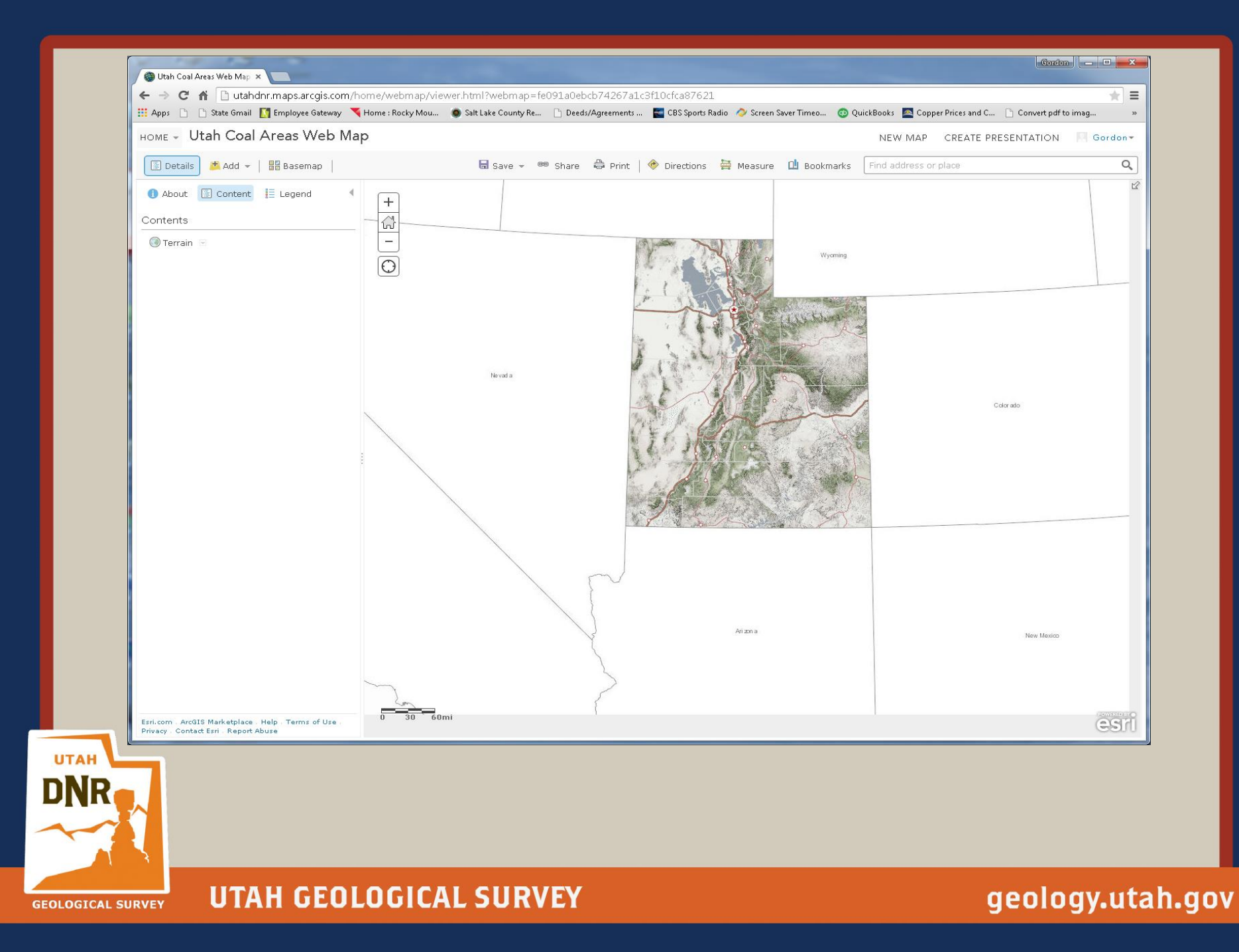

Representational State Transfer (REST) service

Publicly consumable REST services are available via the web

Example:

http://mapserv.utah.gov/arcgis/rest/services

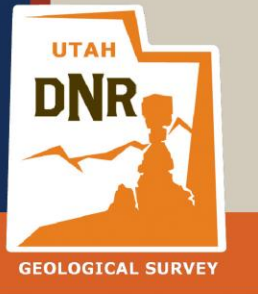

**UTAH GEOLOGICAL SURVEY** 

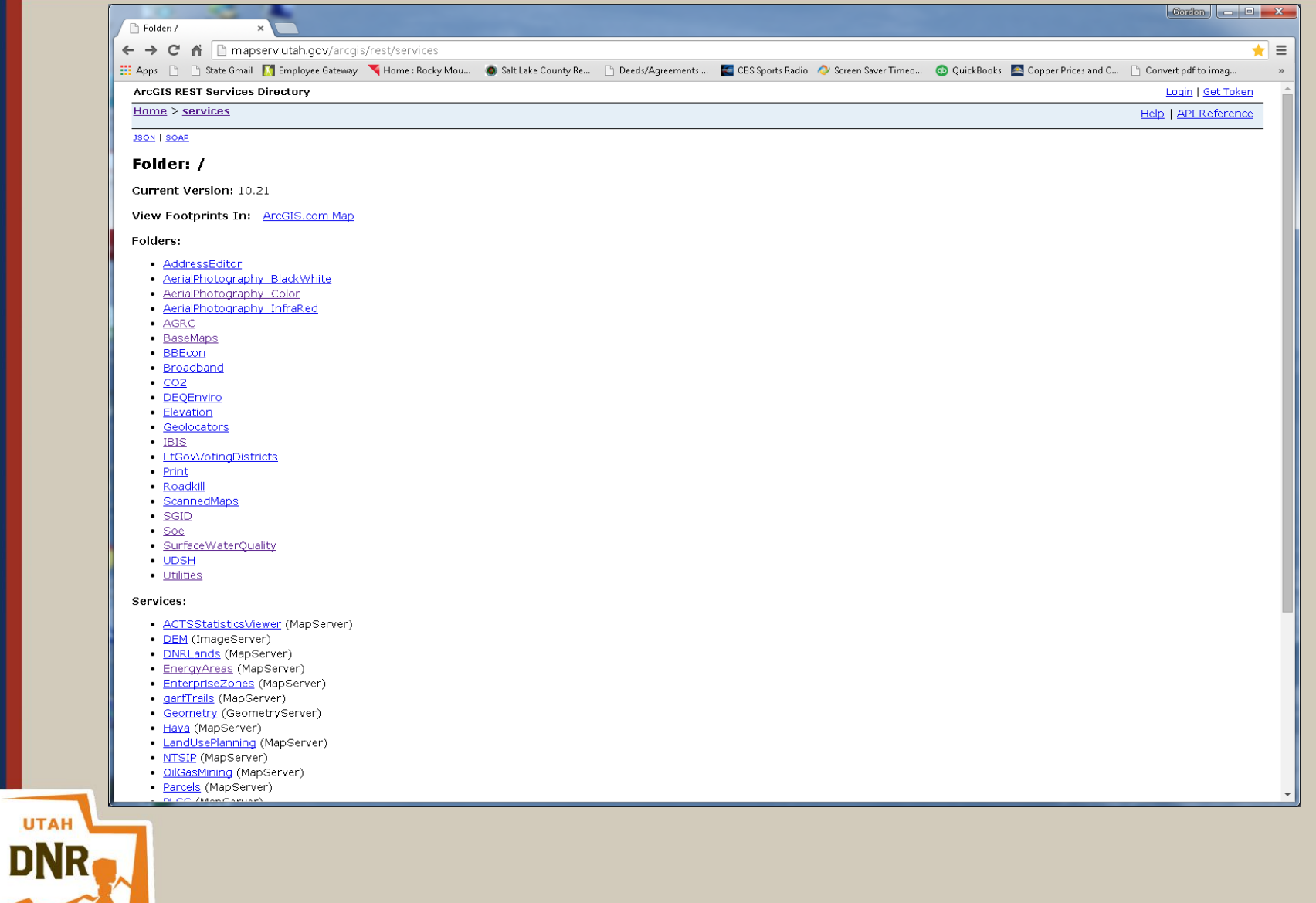

**GEOLOGICAL SURVEY** 

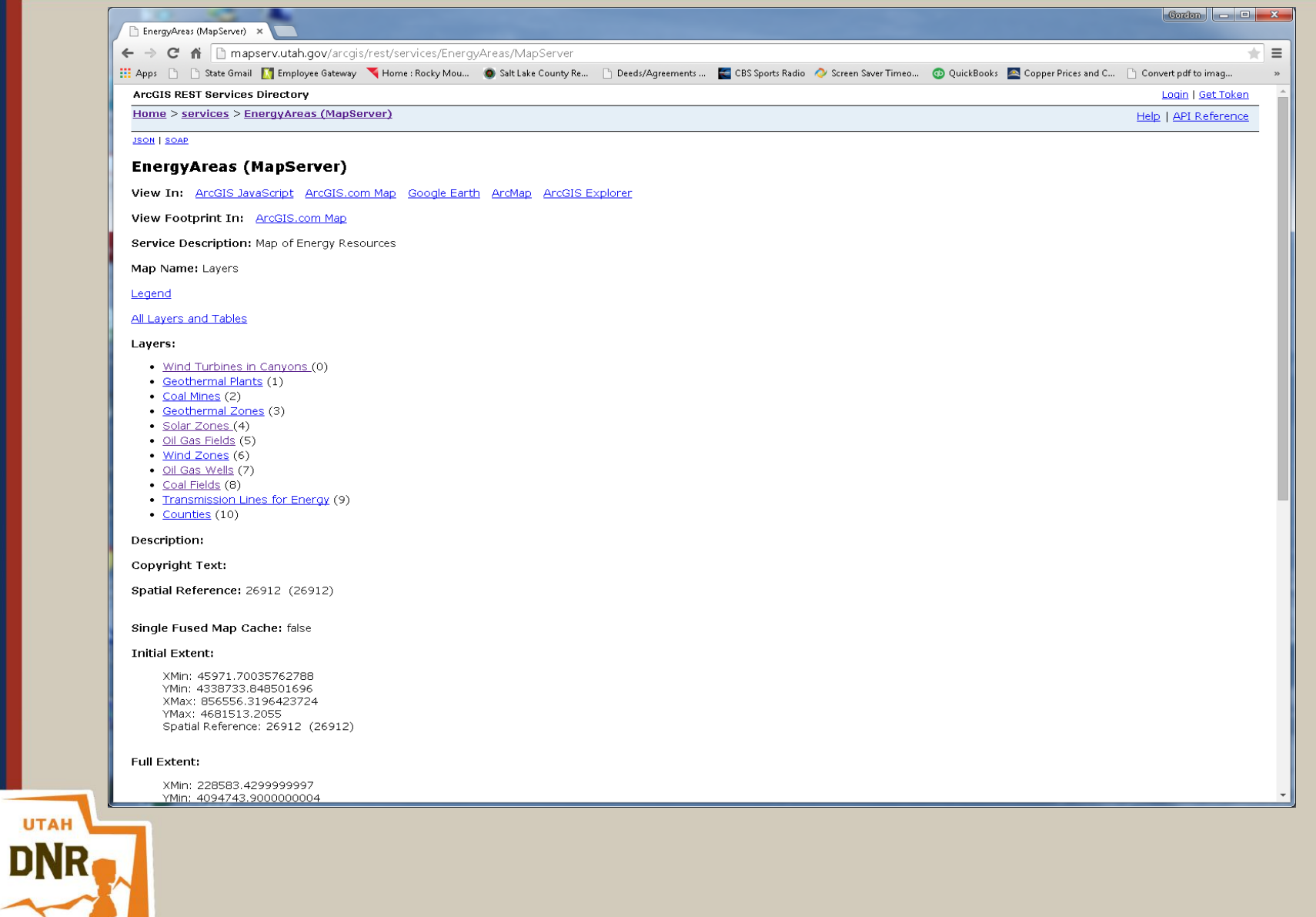

UTAH GEOLOGICAL SURVEY **GEOLOGICAL SURVEY** 

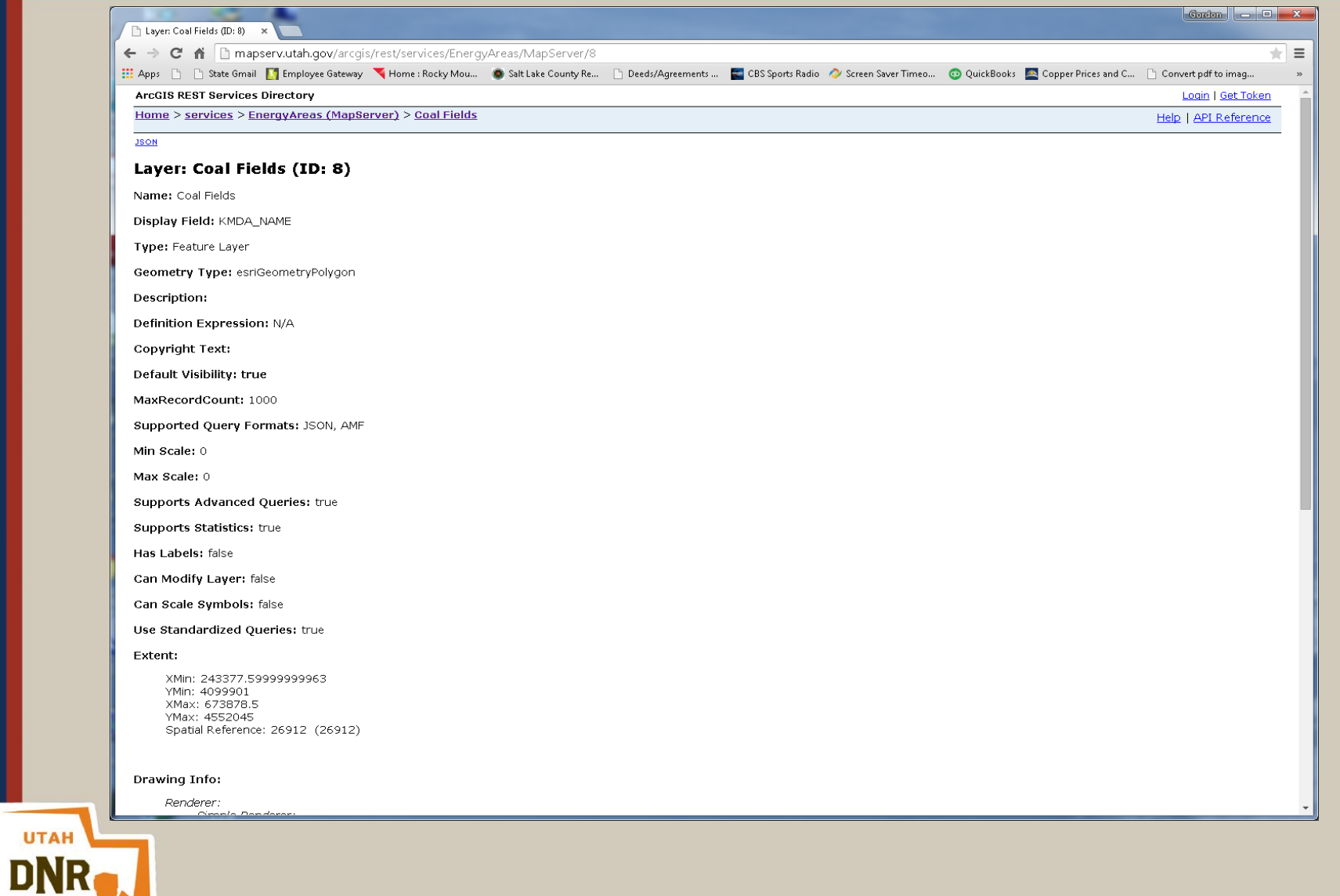

**GEOLOGICAL SURVEY** 

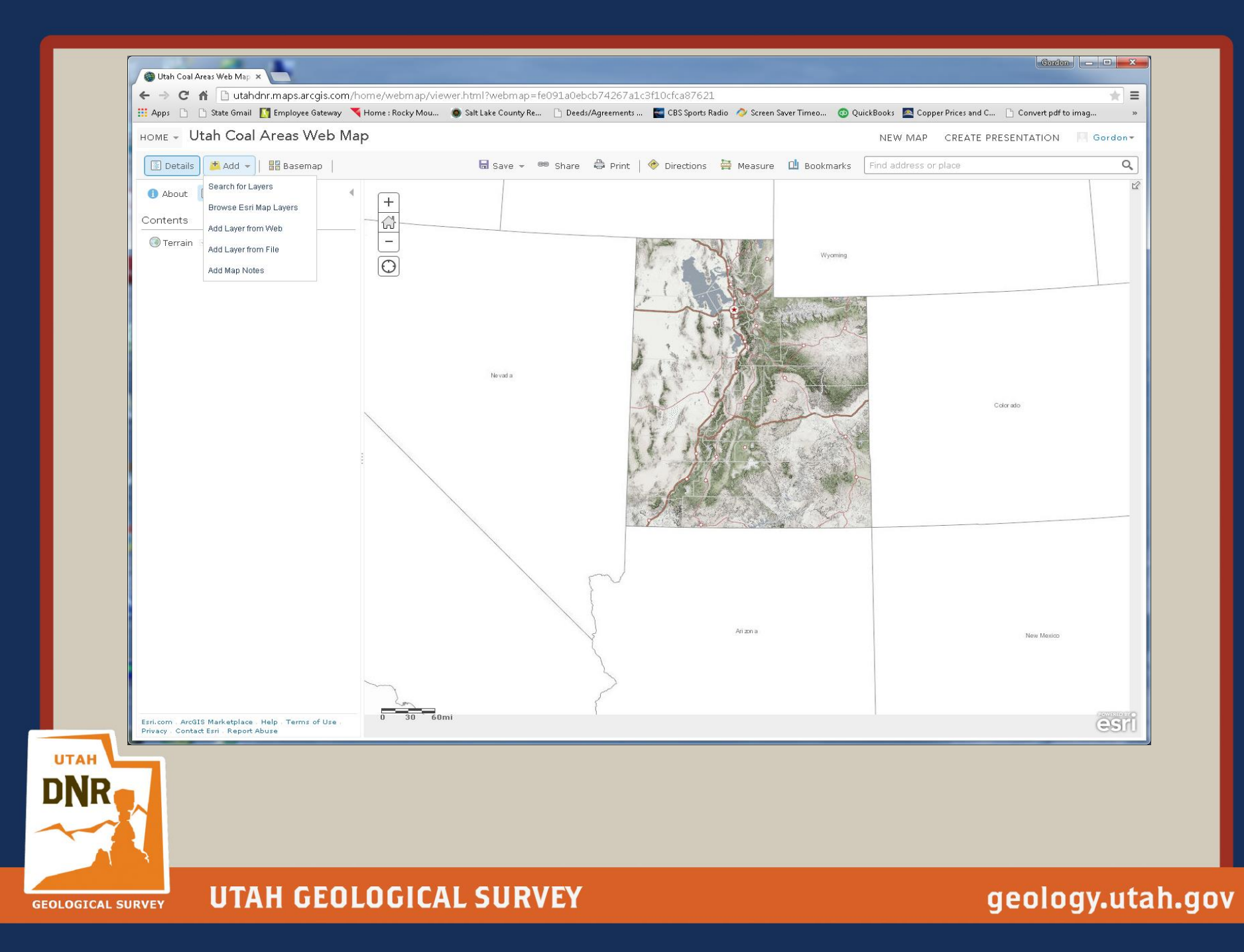

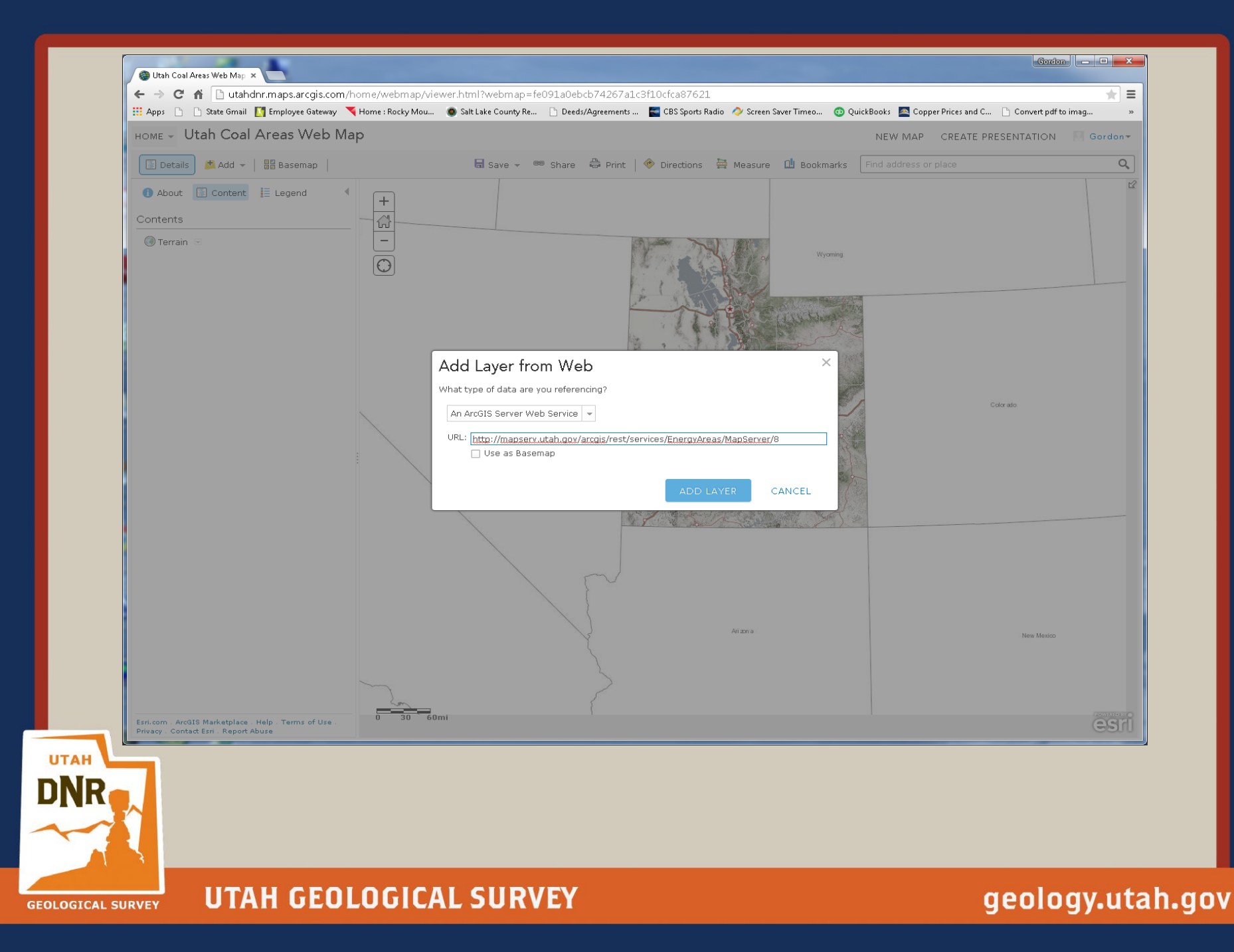

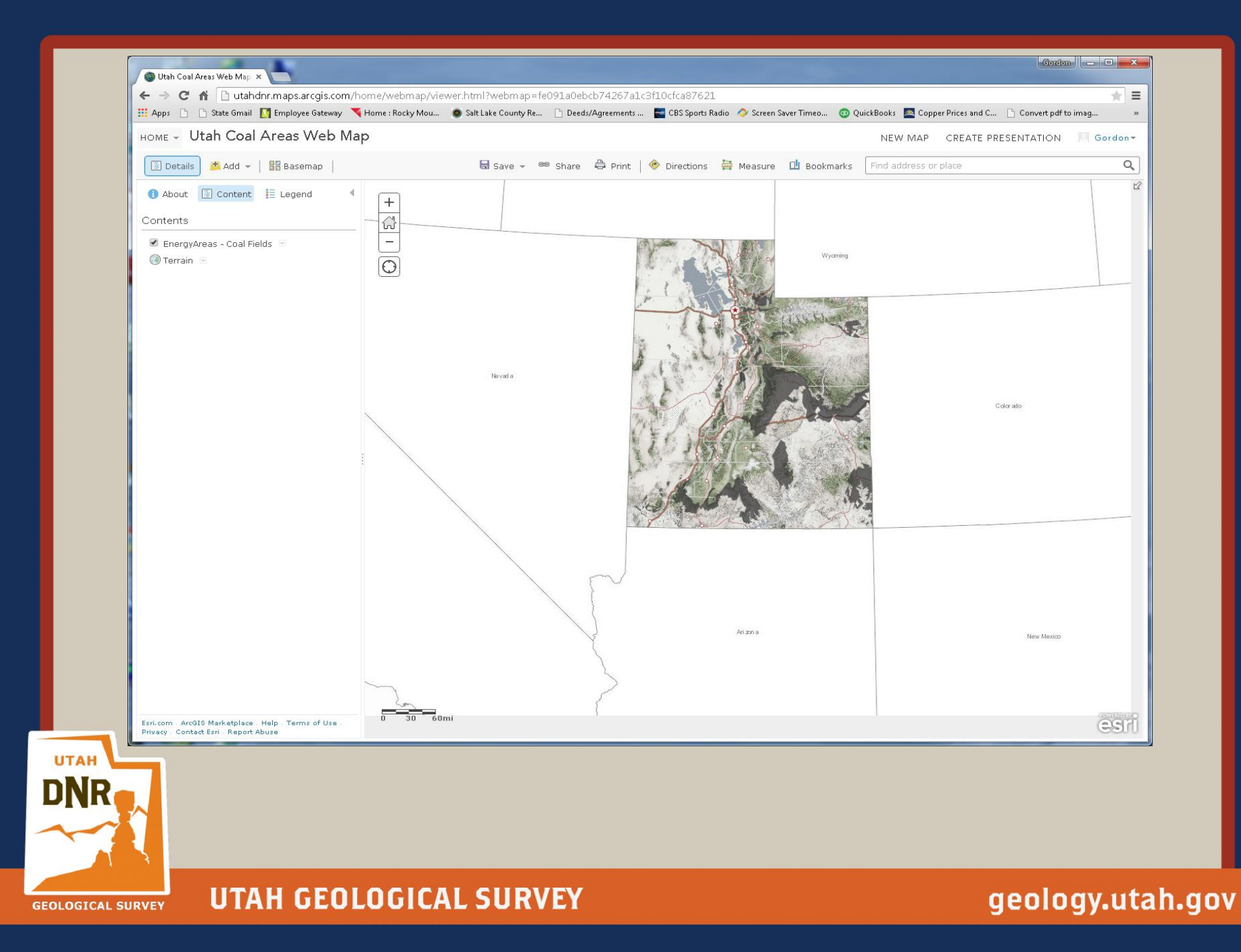

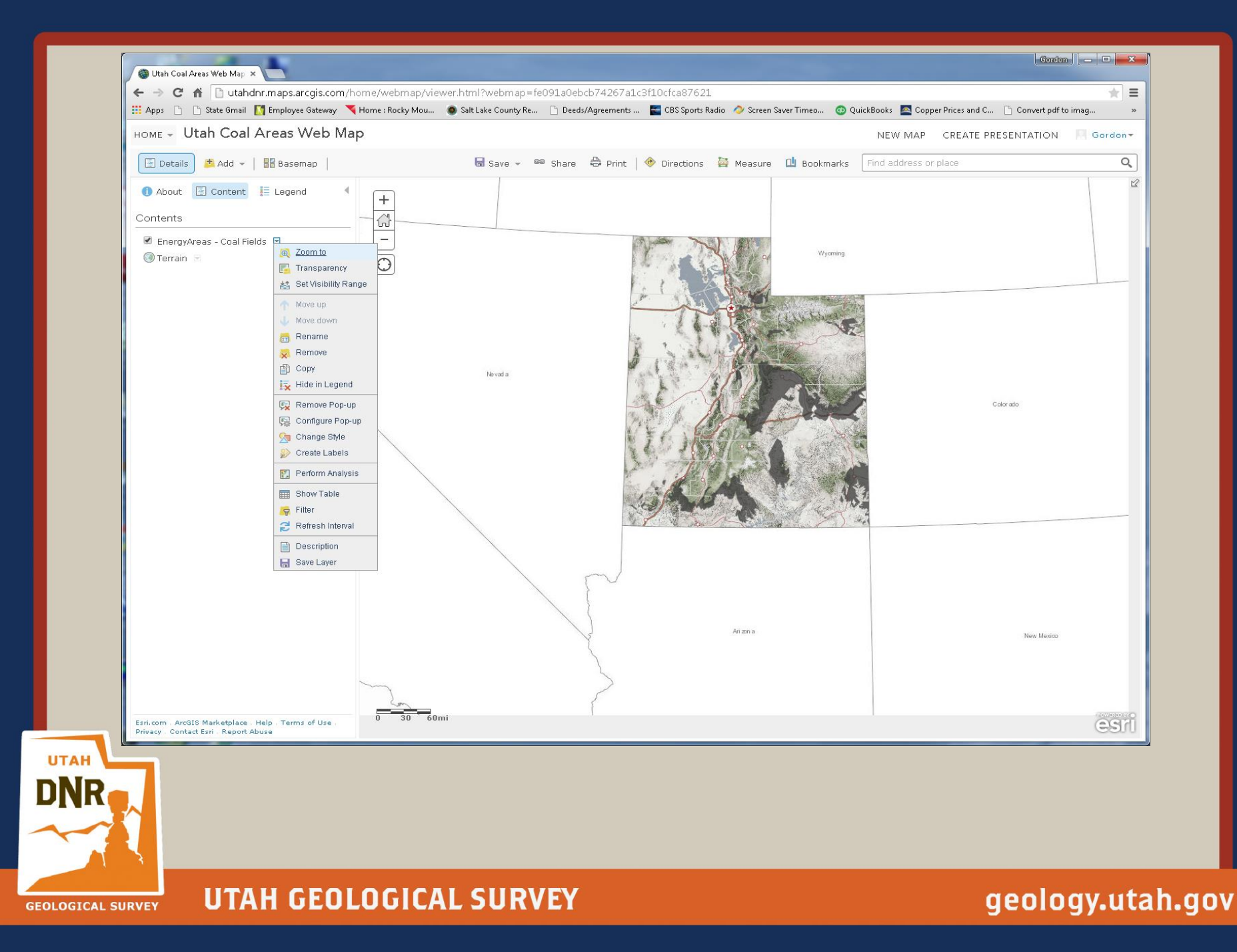

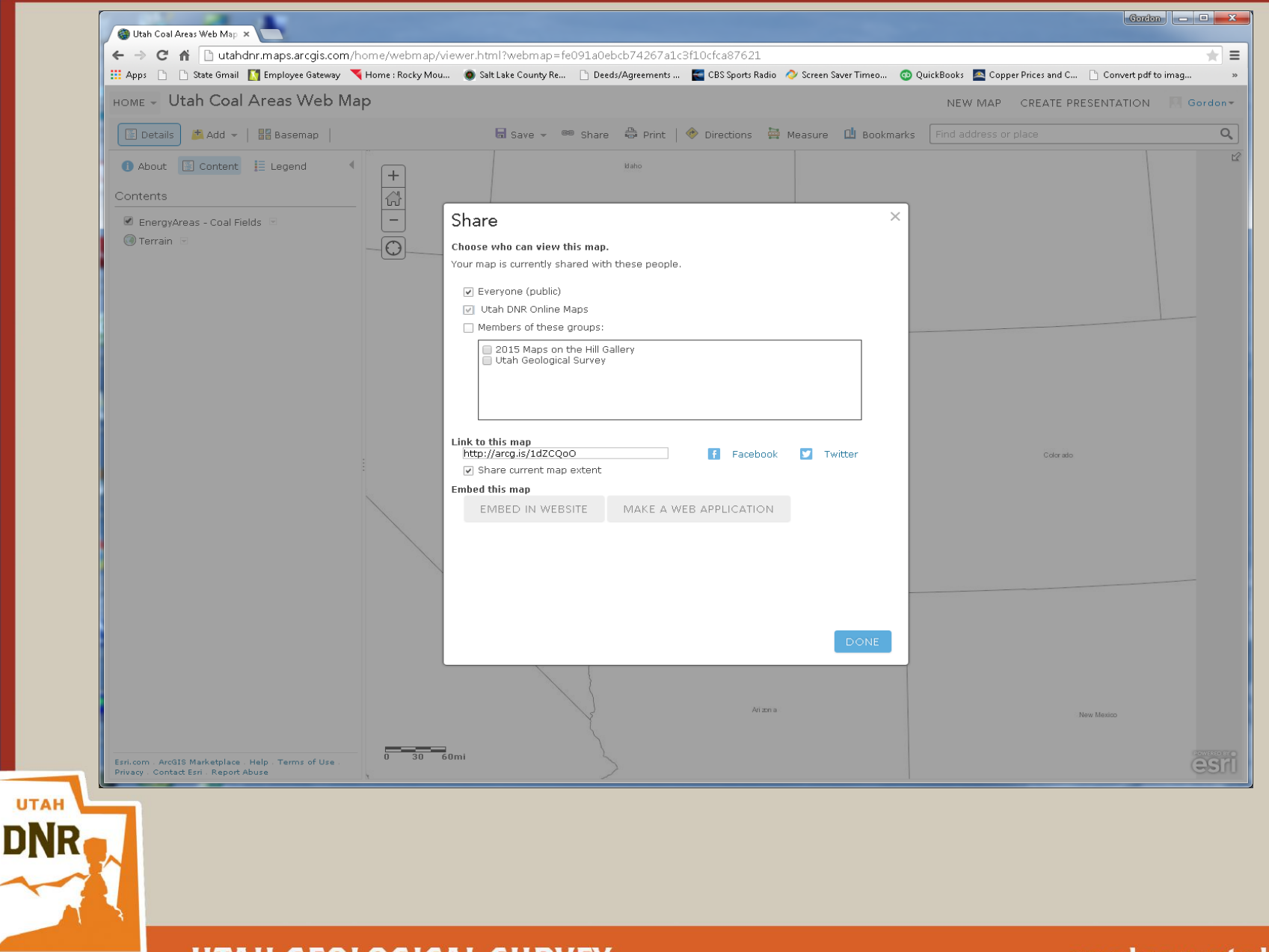

**GEOLOGICAL SURVEY** 

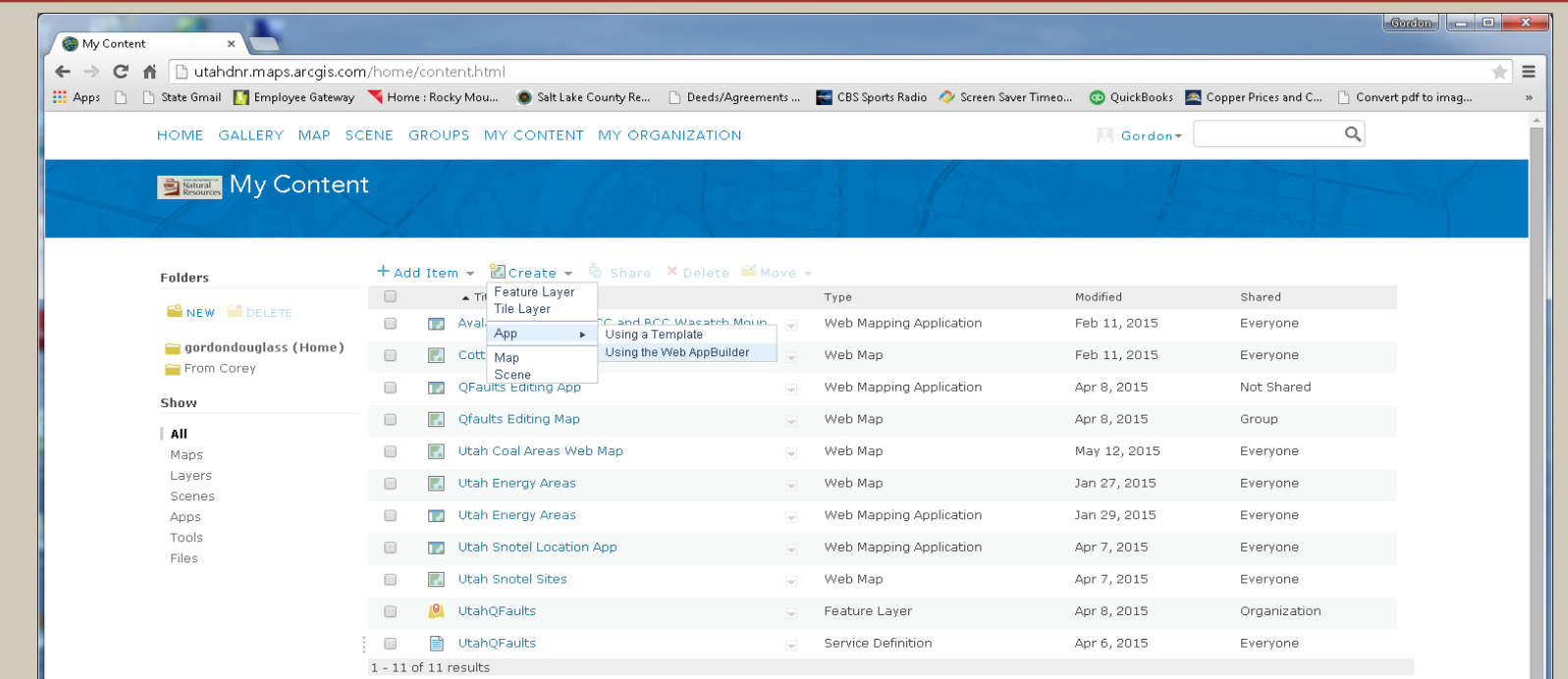

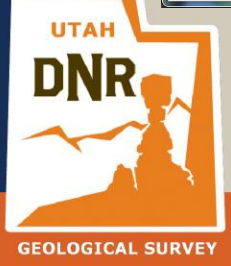

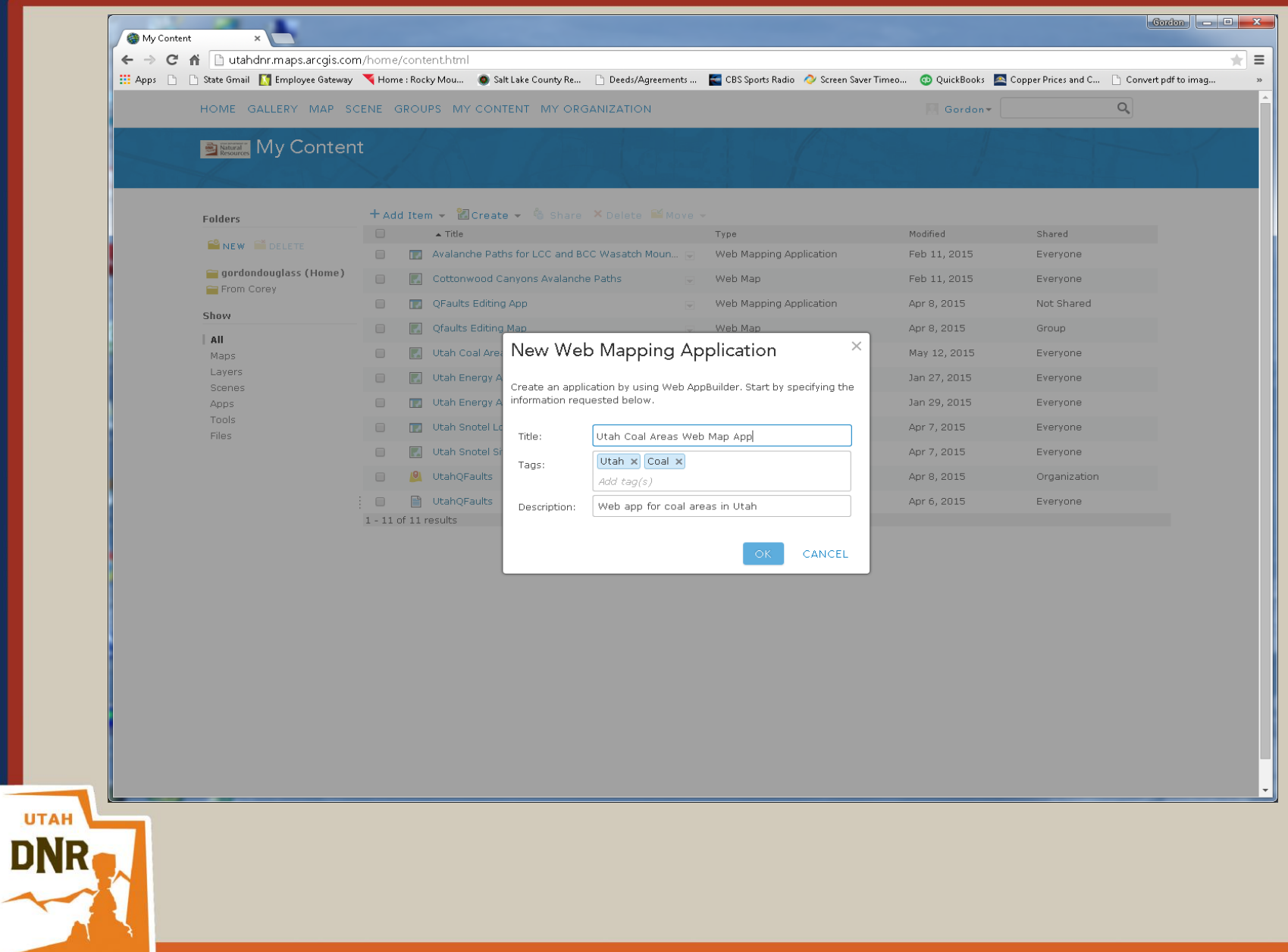

**UTAH GEOLOGICAL SURVEY GEOLOGICAL SURVEY** 

╰

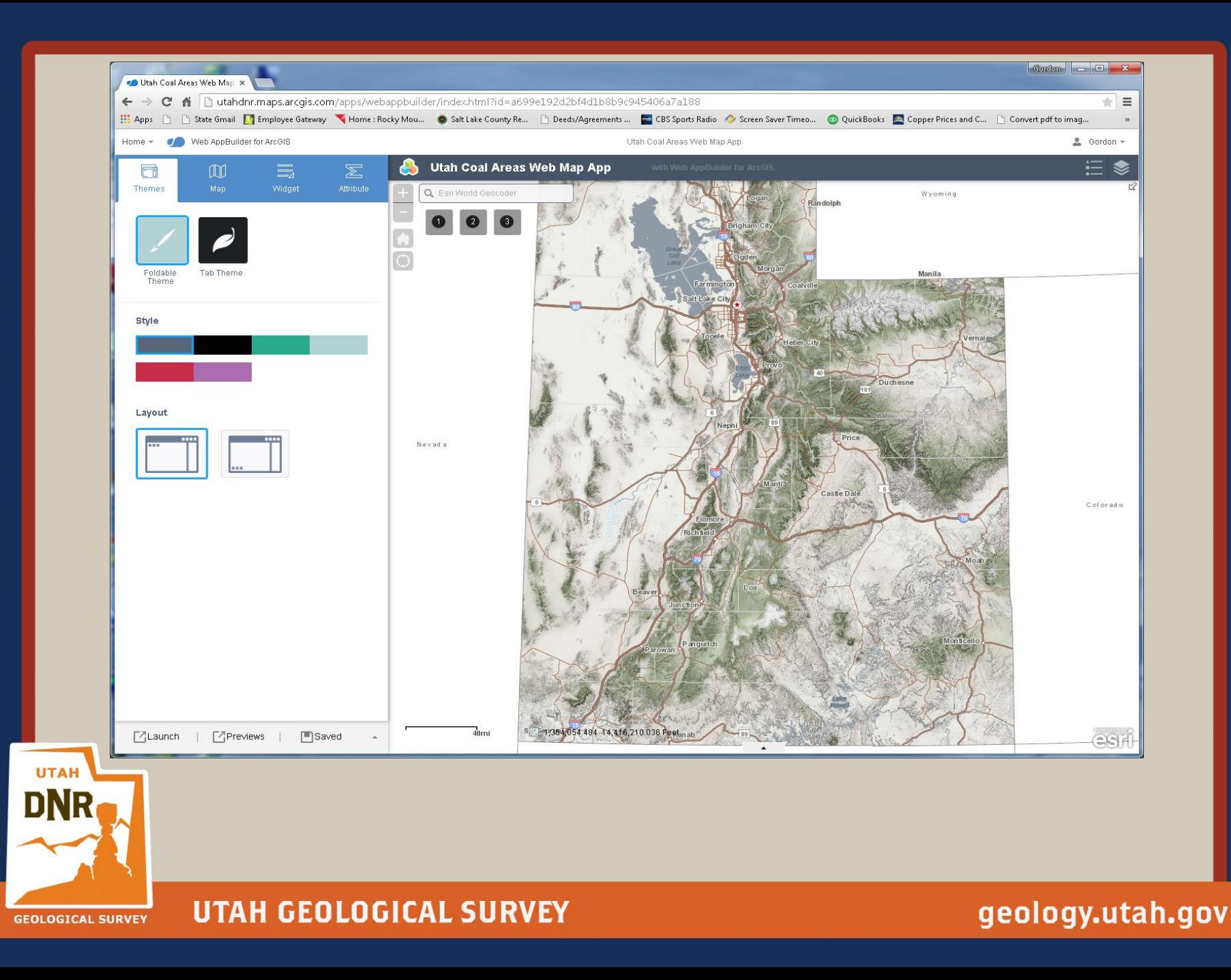

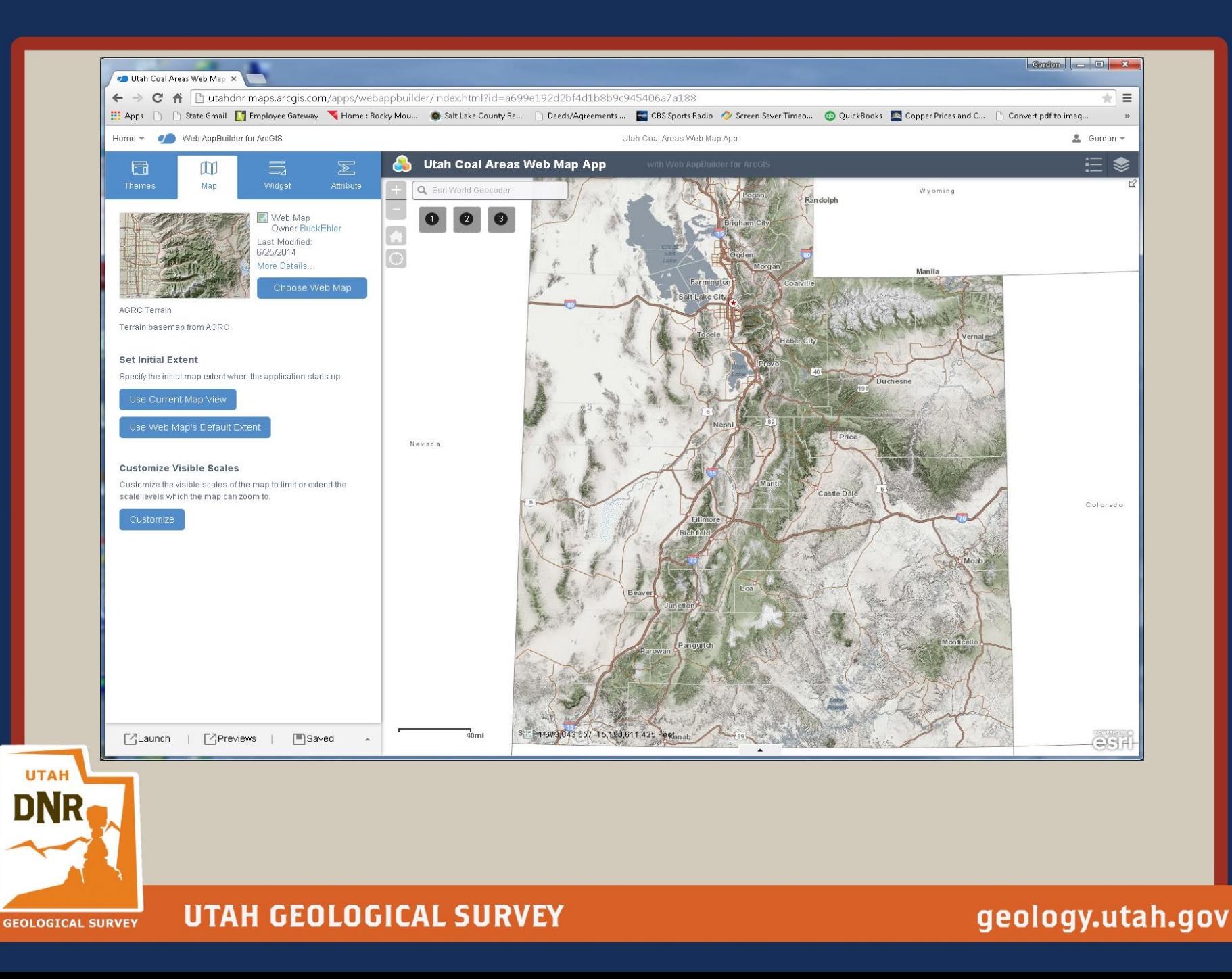

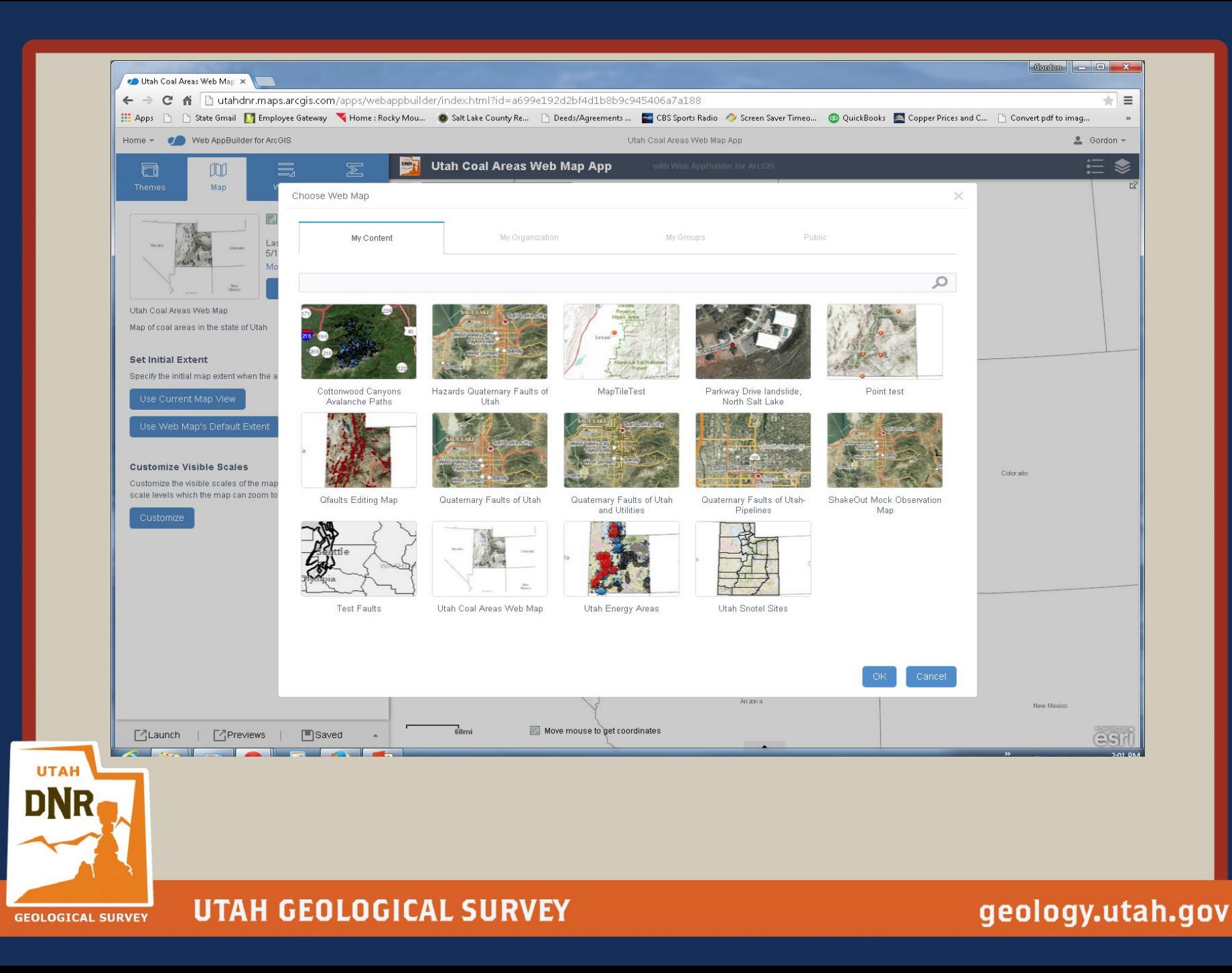

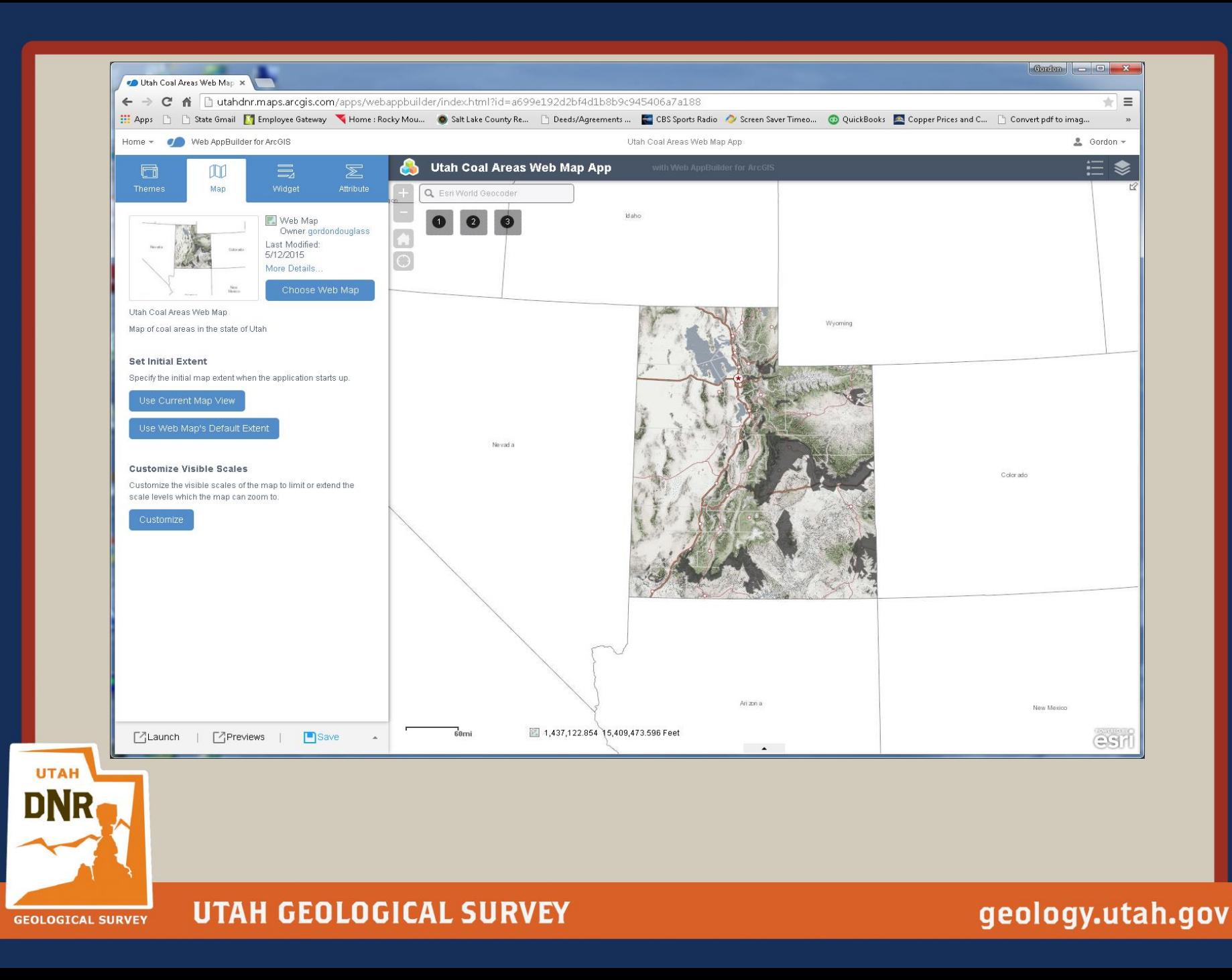

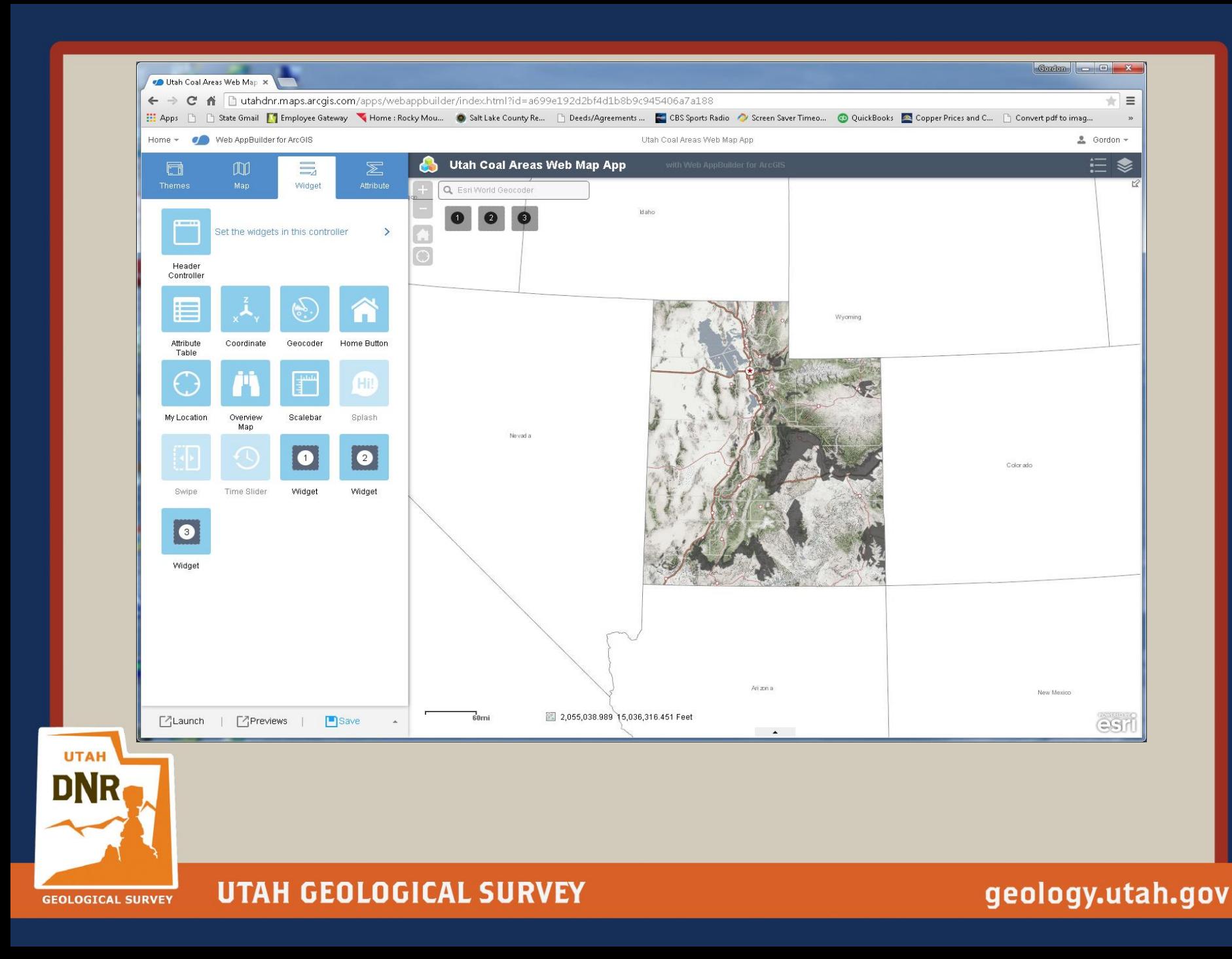

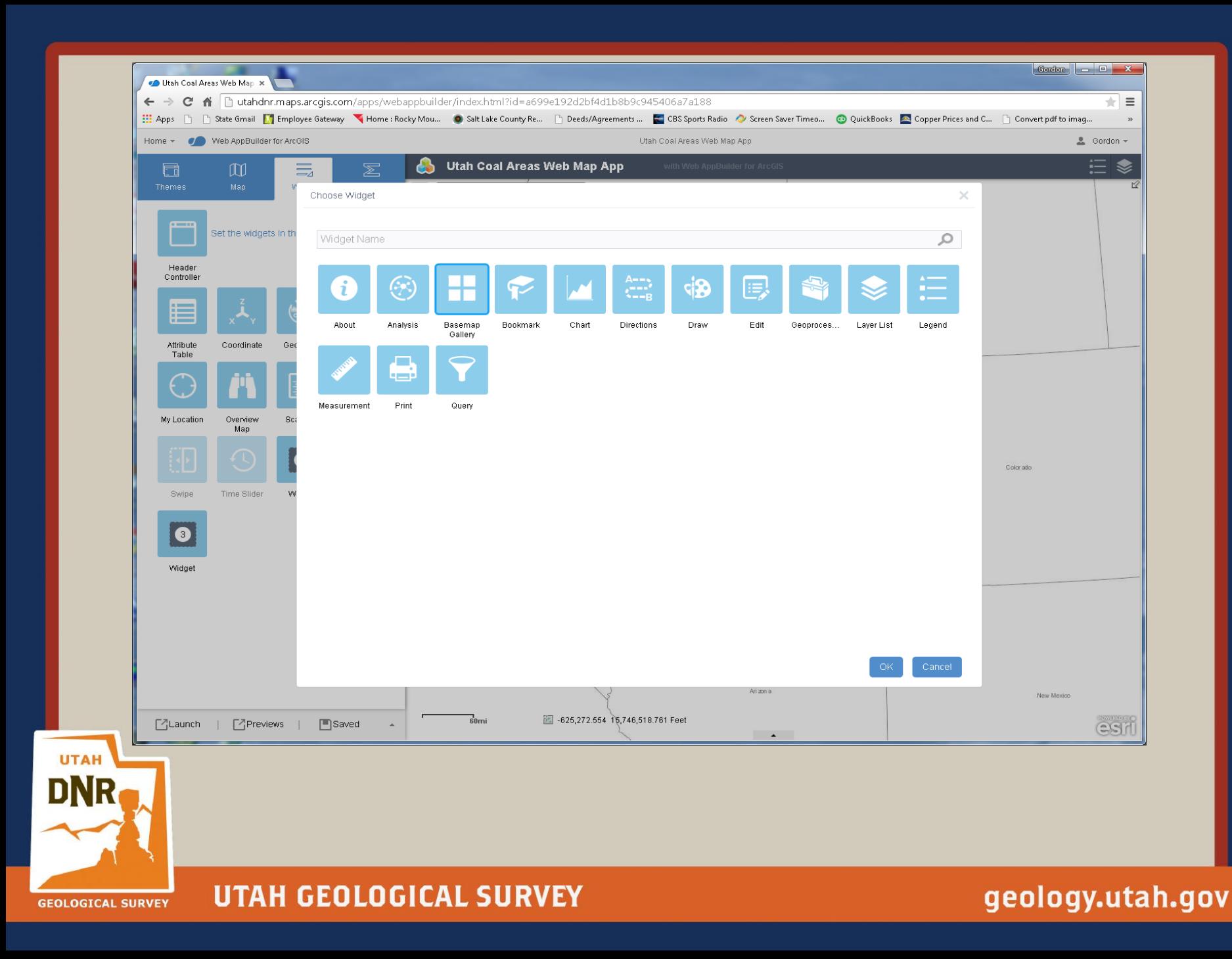

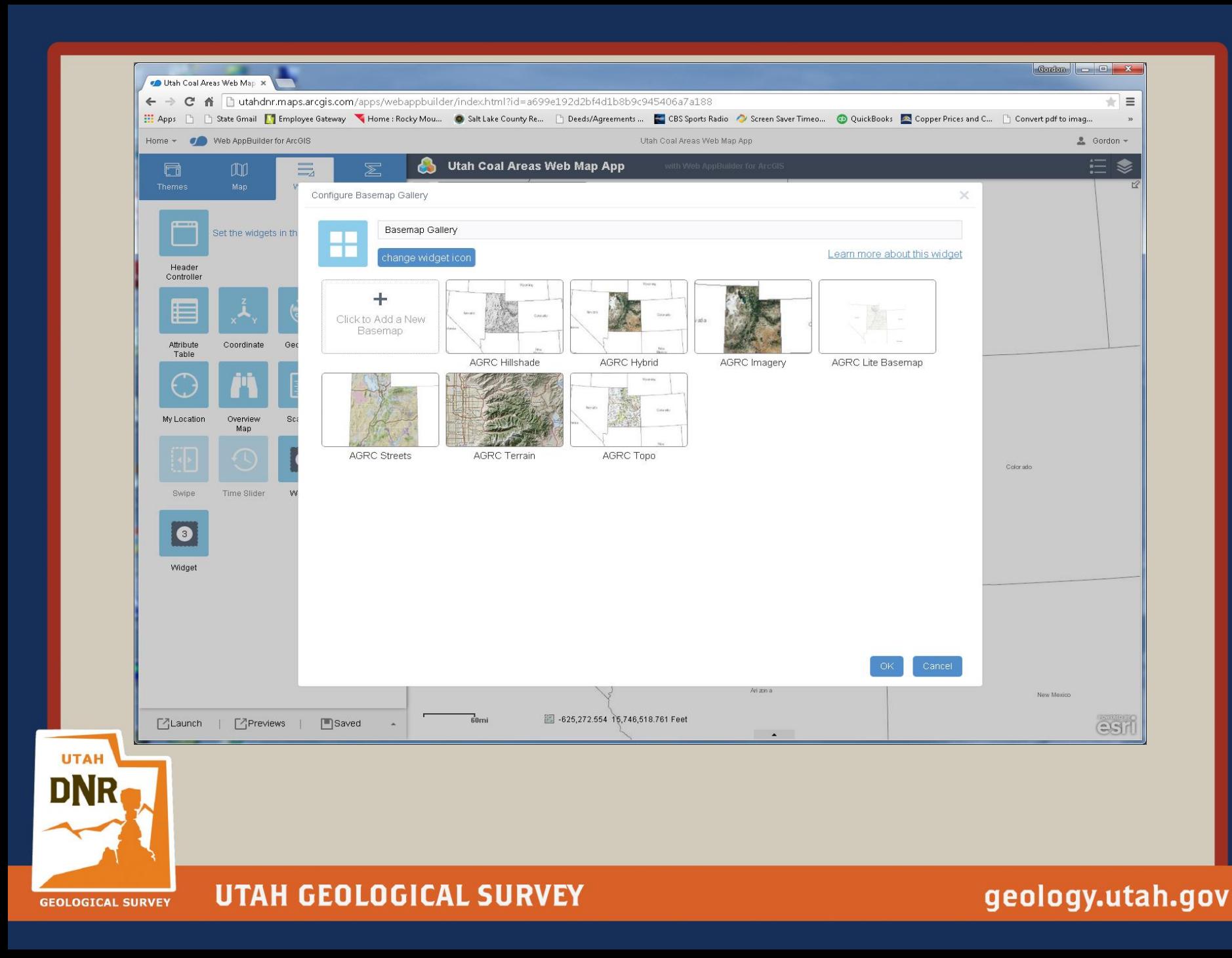

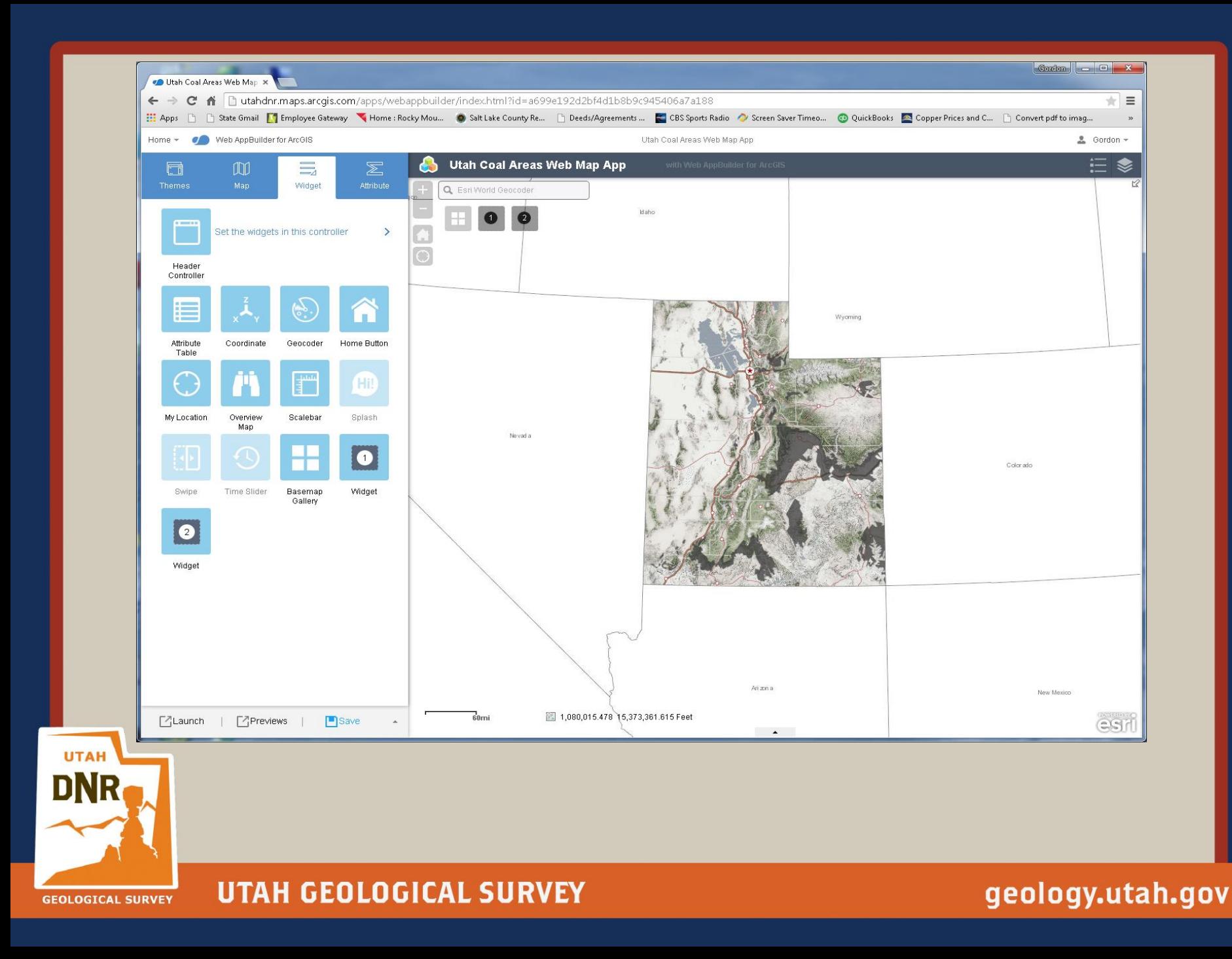

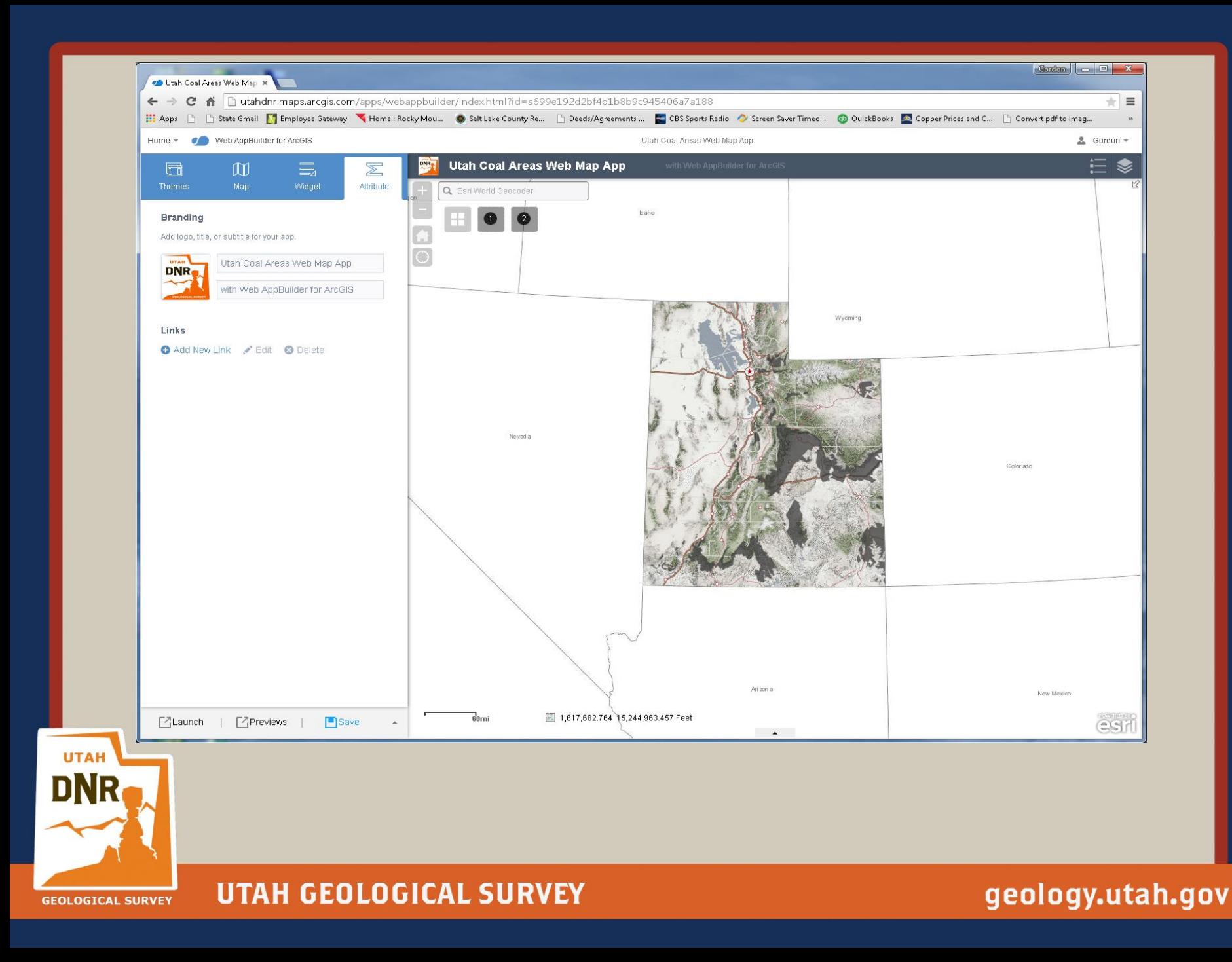

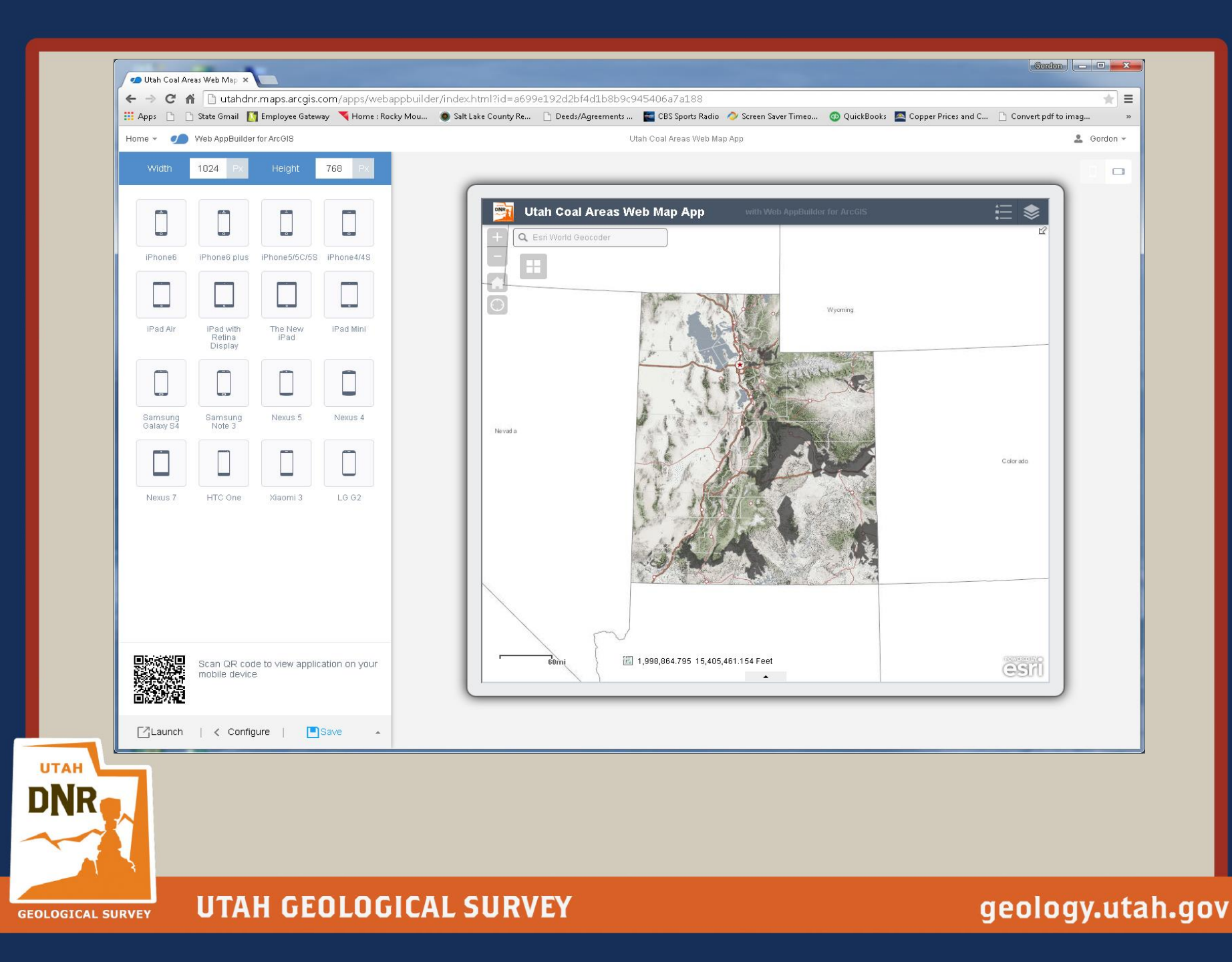

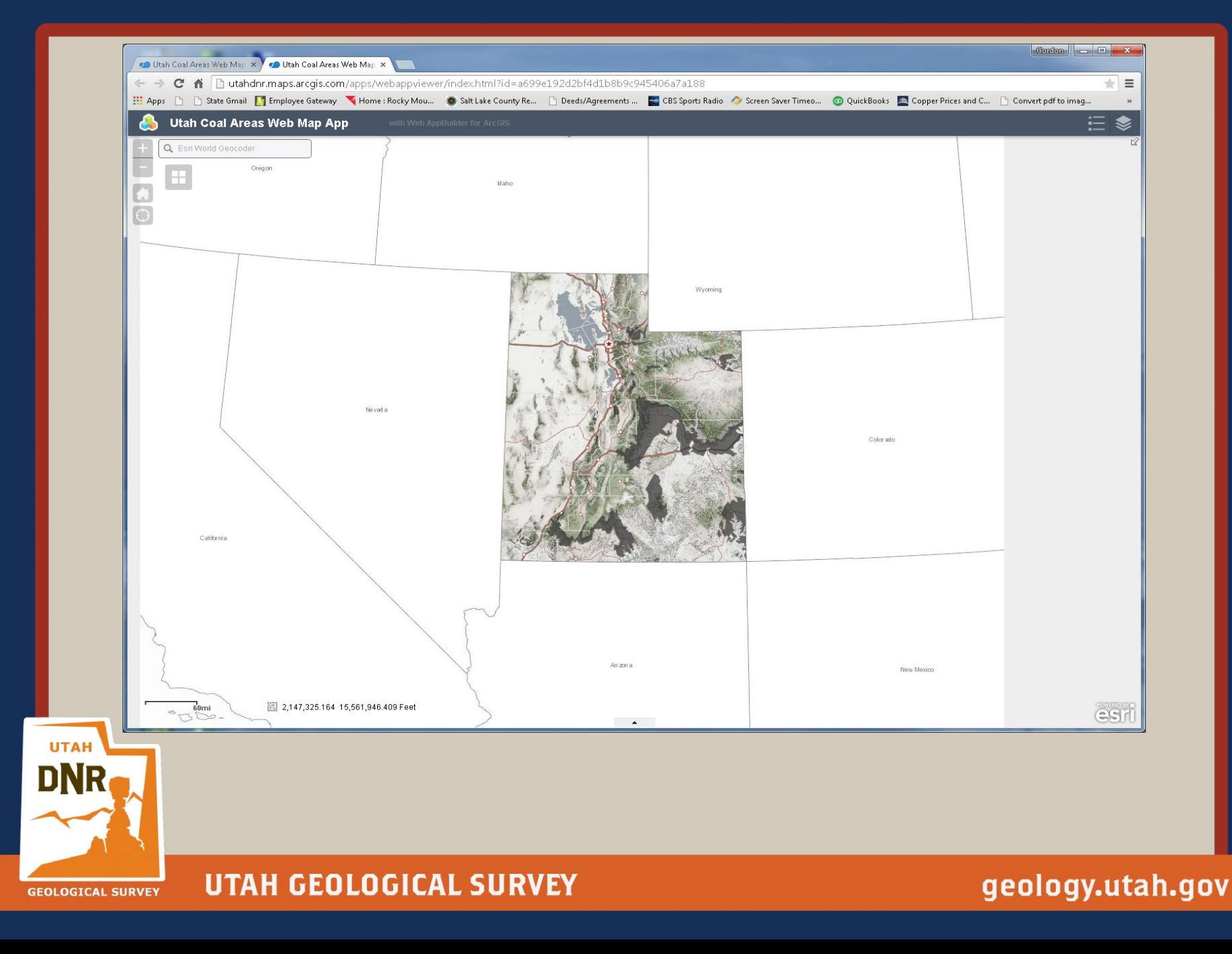

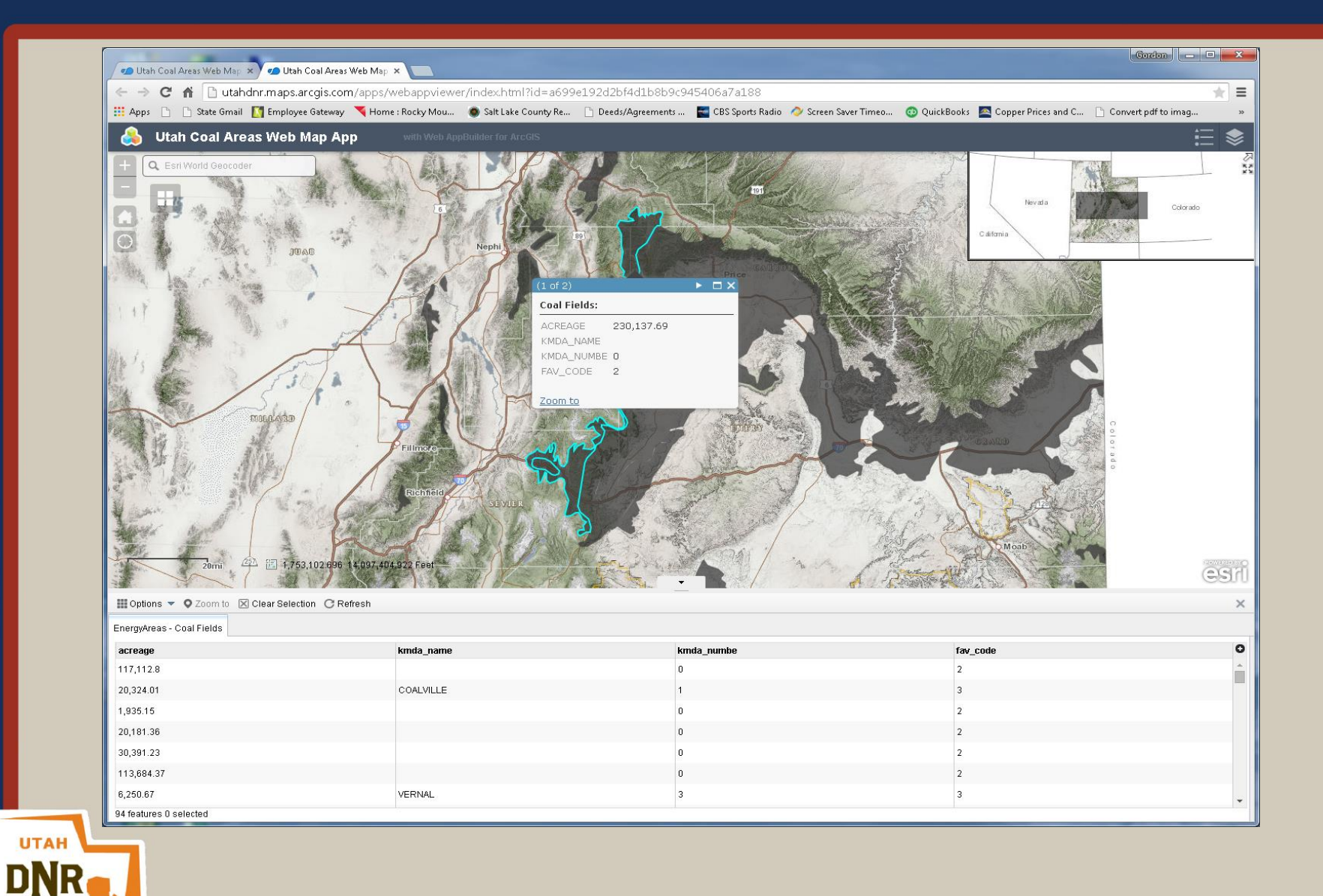

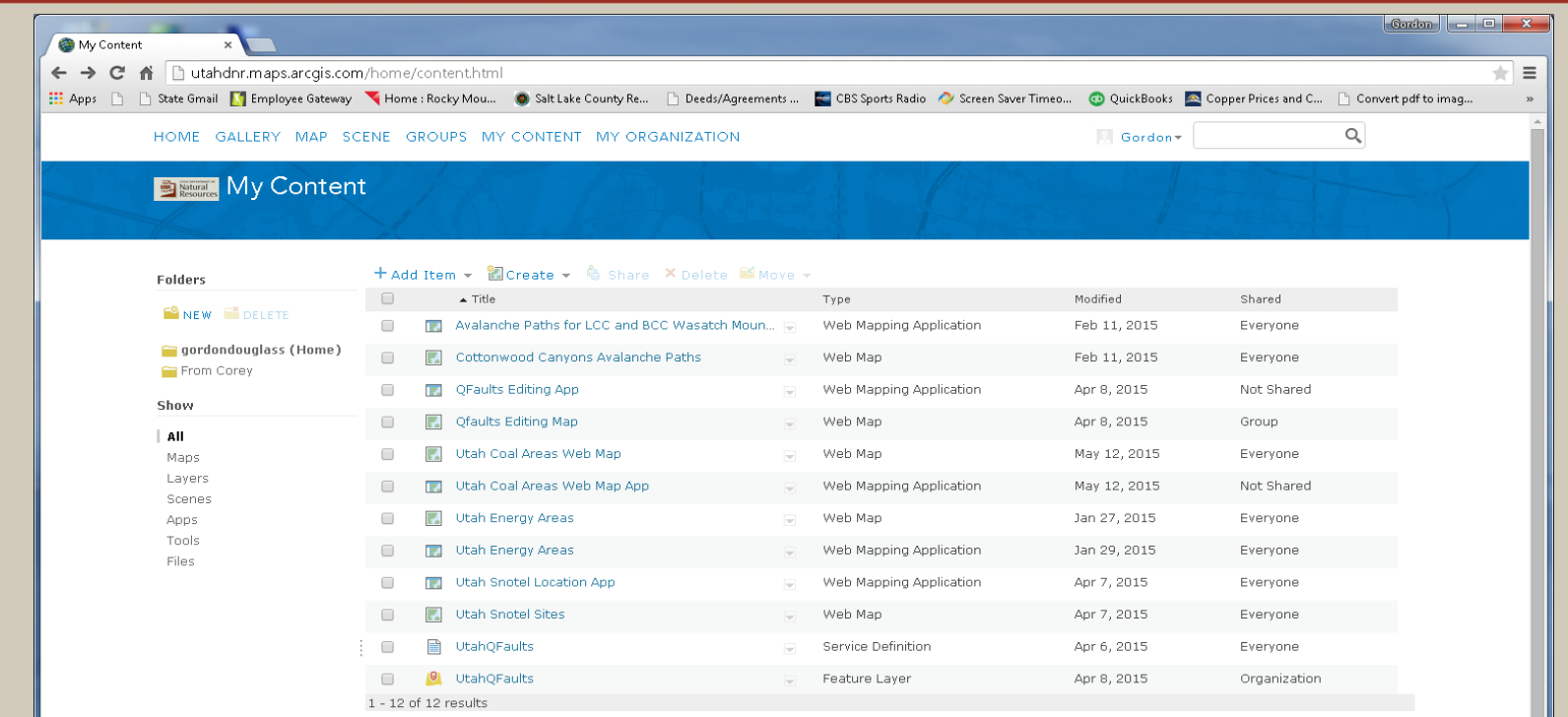

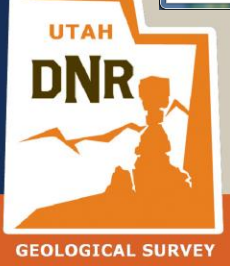

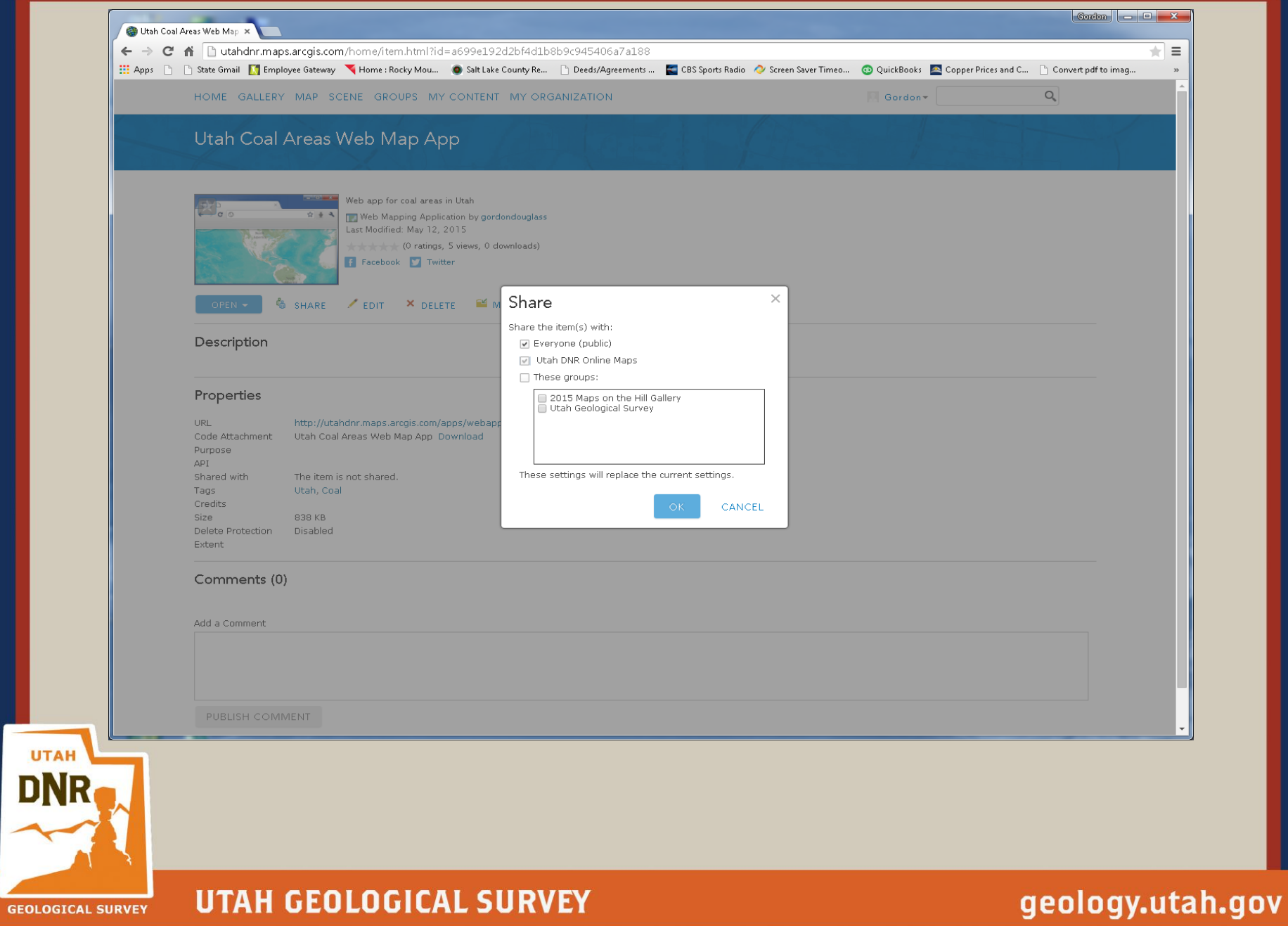

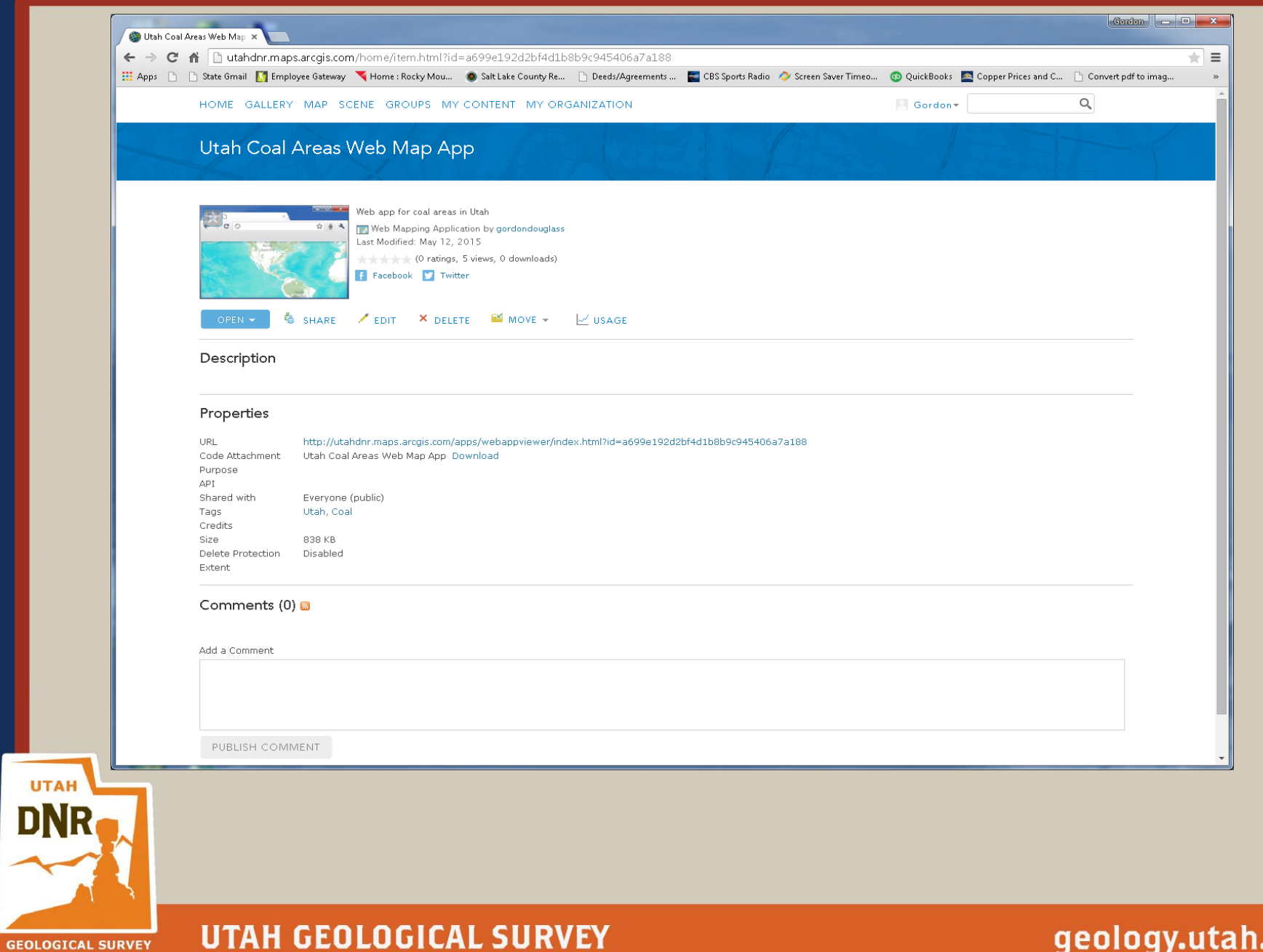

.gov 91

Web AppBuilder for ArcGIS (DeveloperEdition)

Download and install on local machine

Must be running Internet Information Services

Used to create custom widgets and themes

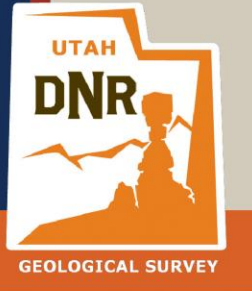

**UTAH GEOLOGICAL SURVEY** 

Questions/Comments ?

## Thanks!

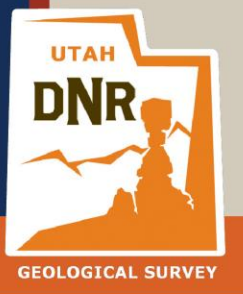

**UTAH GEOLOGICAL SURVEY**